# <span id="page-0-0"></span>คู่มือผู้ใช้จอมอนิเตอร์ Dell™ ST2220L/ST2220M

ŠŰLŔąřIŇůĂdłLsðĹ<sup>1</sup>Č

**IĕFŕᠯ/4FLŰĐă**LIč

**II-ăȚýŰĐI-ŞðĹ**TI-č

**H**㌳ŰţŠĆĿ-Ěŀ

-l-ŽćŞdł

### หมายเหตุ, ข้อควรทราบ, ข้อควรระวัง

ในคู่มือฉบับนี้ อาจใช้ข้อความตามตัวยไอคอน และพิมพ์เป็นตัวอักษรหนาหรือเอียง ข้อความเหล่านี้คือหมายเหตุ ข้อควรทราบ และข้อควรระวัง โดยจะมีการใช้ดังนี้:

L ĚŀĂřĚFő: ĚŀĂřĚĠĆŮŞHĚĘ%ĐŠŰŽď ęŹĿġŇůyůŘJĚŰŽŐ/4ŢýŰŽičťĦĹžġ%ŰŇĆäĘŕğİn leWĂŕŮĐŠŤŰŞ

SŰŽďăğä ş: ŠŰŽďăğä şĆŮŞI ăŚę%DJĔŰĔŮŞĞYDŽď +ięŇĂĞĂ ğŇŰLöH\*XŠYŰŞL skÓži Xál az az az iz ka sakupaj JEŰŽő Xáj spri MĚa NFaNDa LÖ 34LDan d'

<u>ÁN</u> ŠŰŽ<del>ďAN</del>D: ŠŰŽďANUDĚIĂĞřDŽďHeŇŮÁDğŇŮÚðřH%ŽďHeŇĂĐĂGŮğALčÁzerSI leg %ř8ŮşFŮLâNDIĂ ĚZŐĹĞřDŚIŽďHFIĂ

şÐŽäLDŽZIFŐLŞLI&AHLĂŔĴIJŞáKĆ\$şĹŐLŞ Śą[LayOrYáYéT]&AMYSSYŐEHĂĞFDŽZIFŐLŞŠLDĔŞLAĂDIŞAKŰZIL@46Są?4ŰŞŽd+Ćą[?4]Ā

เนื้อหาของคู่มือการใช้เล่มนี้ อาจเปลี่ยนได้ โดยไม่จำเป็นต้องแจ้งให้ทราบล่วงหน้า © 2010 Dell™ Inc. สงวนลิขสิทธิ์

ĔŰ-ğŻŀÞŻŰęŮďSĔŞňŮĐęŮďSŢ¾ŢŞŤĹĘŀĕŤĔąŮŀSŇŰŗŮďŮŀŢŞąUƼſŢ¾ŕŚ¼ĂţŮţ?ĸŰäLyHäĹŚŐ-IFřĆŮSąŀĂąUƼŹĹUĘǎðHDell™ Inc. \$%Ă¥%Ů%Š¥4

řá<mark>őletiAladijyűryüjzárgú</mark>: *Dell, s*astú DELL řÓGszaolietiAladiján Dell Inc; *Microsoft* Śa.(" Windows řÓGgi**letiAladiletiAladiján Microsoft Corporation TSetelAladiján Microsoft**<br>Corporation **TSetelAladisty reaction Execu** 

ŢŞĹŧŧĕŞŇŰŀðŇĕŢŷŰžãŐĹĎĔŀĂŀŧžŰĿġĸſŐĹĹġŎĸĔŶŰĹŰĿŎŤĐŽãŐĹĹĎĔŀĂŚąſŐĹĹĔŐĹœŕFĿ¼÷ĿŨĿŎĹŎŖŦĘĞŖĿŰŞŎĿĿĿĿĊŔŎŔŖŎŖĿŎŖŎŖŎĿŎŖĔŧĠŎĿ<br>ĔŀĂŀŧĔŎŰĠĸſŷŎĹĠſIJĦŀŧĔŶŰĸĔĔŶŎĸĸĔŎŖĔĸŔĿŎĿ

Model ST2220Lb/ST2220Mb/ST2220Lc/ST2220Mc

มิถนายน 2010 Rev. A00

#### <span id="page-1-0"></span>bustCĂLDĚŞŰelĕsL-

# ข้อมูลเกี่ยวกับจอภาพ

์<br>ดู่มือผู้ใช้จอมอนิเตอร์Dell™ ST2220L/ST2220M

- · ăl·ĂąlřĹŇĂ¾ŢŞŚčlřłð
- 
- $\bullet$   $\frac{z''\omega}{4\pi}$ s Fríghe 1422<br> $\bullet$  Häälsöynüseuds saltaždsžö
- $\overline{\text{SÜL:EqðZI rčil:Si-DðLilč}}$
- **O** dbb/Lig Plug and Play
- SśĂşŀĂŽő¼<sup>-</sup>I·č & čńłřÞąŠĹĐðĹ<sup>-</sup>I·č LCD
- · Žiśsszi Műslišszi addaller

## <span id="page-1-1"></span>อุปกรณ์ในชุดผลิตภัณฑ์

dĹĨĞĹĐŽŐ¼ðټęŮĐŀčãŰĹĹŐĆĕ¼źFŀĕĬĂŀĕ¾ŰŀŞąŮĐ¾ŔŢĚŰŚŞŮŢðdŮŧŖ4ŰĕLŧŔĆĔŀ¼źŽ<del>ăşğ</del>őWŕŰŞŚął <u>FŕŖ4FŰL Dell</u> ĞŰŀŇĹŐĆĔŀ¼źţŮŽš

MANDINA : şIDăMăLJařĆŮŞLŐĆă¼žřeáń ŚŇažIĚŞůIĂ Śaltůţ?4ŰaL34eûDHčäŰLHsaJ TčeŐŮLĚãŐLŽő¼eęsLFńşHDĹĂŮHDLJatůNJŤŰşäńIłäTŞşHDĆälřğD

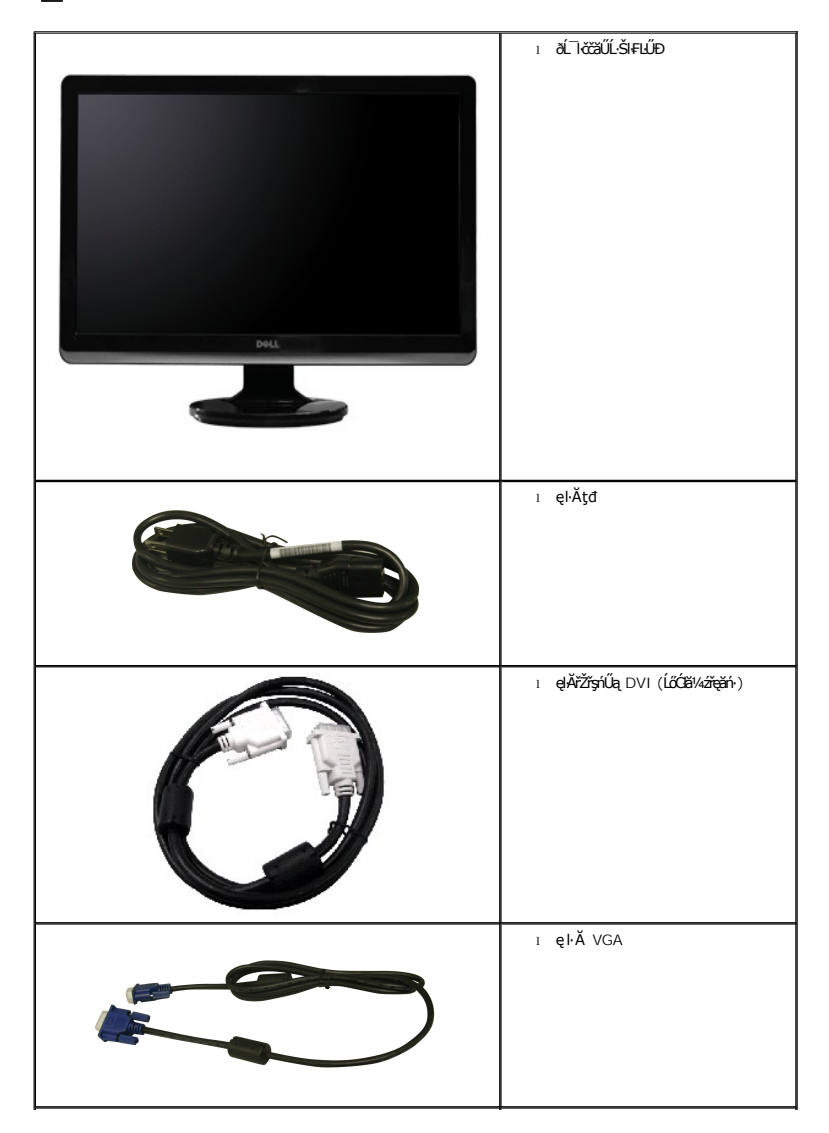

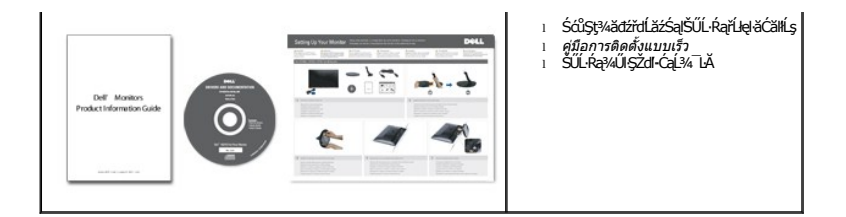

### <span id="page-2-0"></span>**คุณสมบัติผลิตภัณฑ์**

The **ST2220L/ST2220M řĆŮŞőĹ**¯ŀŠşşŚşŞğŇů·Ň ŚĹŽğŇđŚ·ğăńłÞź (active matrix), ğńŞđńą*ż*ġ䳪mŕġŦĹăź (TFT), ąŕŽtħ¥qčã¢@ŕġřété(LCD) Žő¼ę·şLŦńŠĹĐðĹ¯ŀčăďţĆĞňĐ:

 $-1$ 

 $-2$ 

3

 $\overline{\mathbf{A}}$ 

- 5

- **ST2220L/ST2220M: ęůďŞğŇůęłĕĞŚę¾ÐŠŰLŔąt¼Ű** 54.61 Þ ·. (21.5")
- Žďŀ·ąľБĿřĹŇĂ¾ŠŞŀ¾ 1920 x 1080 čăŰĹ·ęŞĿşęŞőŞłŀăŚę¾ÐćąřFŮ·ðĹęŻI<del>Ĕ</del>ăLşŽďŀąlÉlĂĂ¾ğŇůFŻůlłdůŀ
- łŀăĆăĿşřĹŇĂÐðĹ¯ŀč
- ăĹÐăĿşăľşş Plug and play ĚŀłăľşşŠĹÐŽő¼·ŇłŀăęŞĿşęŞőŞ
- łłăĆăĿşŚFůĐ¾ŰdĂłłăŚę¾ĐćąşŞĚŞŰŀðĹ (OSD) řőŐĹŽďŀĐŮĂ¾lĂŢŞłĕFłŶ4FLŰĐŚąlłäŢýŰŊŞdĹTčJĚŰŖ4Űćą?4ŇğŇlęő¾
- ÞĹđ₣źŚďäźąlÞŇ¼ŇŕĹłęłäďĠřĐţđạžŰĹ·Ŕą (INF) ţđąćãLşFLŰĐęŇĪč (ICM) ŚąlŕĹłęłäřIŇůĂďłLşćąń₣¯Ŀ¼→ź
- Žő¼ę·şlJFńĆălĚĂĿ¾čąlJÐĐlŞęŻIĚăLşśŽăĐłłă Energy Star
- ęęŨFąŨŽŞmãTĂ

## <span id="page-2-1"></span>**การระบุชิ นส่วนและคุณสมบัติ**

## **ภาพแสดงด้านหน้า**

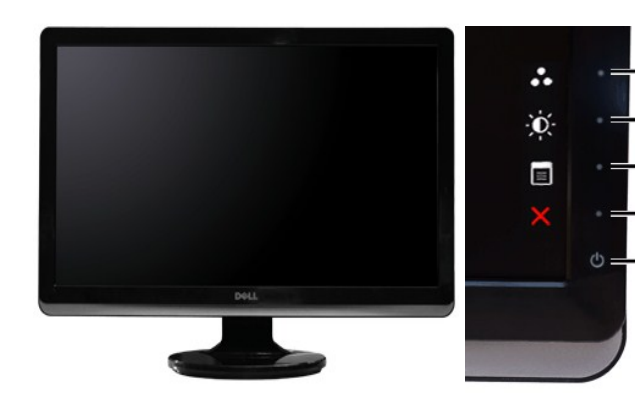

**ภาพแสดงด้านหน้า แผงควบคุมด้านหน้า**

### **ชื อ คําอธิบาย**

#### $@44$

- 1-2 \*Žǚ**iă·ŭFŰŞŽÖ**LPreset Modes Select (ř. Ú**říš»/«Žůğ\ŰFLŰŁůd»**<br>LEŐLI Sal" Brightness/Contrast Select (řaŐLIŽůl «zdůl» / Žďl  $\check{Z}$ v $\check{Z}$ <sup>4</sup> $\check{Z}$ 
	- **1** (Ô**û**ą24: śĚ·¾čăŇřÞŮF (ŽůhěňůFŰŞ)
- Ćőů·ąĿ¾: Žďŀ·ęďůŀÐ/Žďŀ·Ž·ýĿ¾ (Žůŀřăńů·₣ŰŞ)
- OSD menu select (řąŐĹłř·ŞŔ OSD)
- EXIT (ĹĹł)
- řĆń¾/Ćń¾ (ţđŚę¾ÐęĞŀŞľ¾ŰŀŞąůŀÐśąśłŰ Dell)

## **ภาพแสดงด้านหลัง**

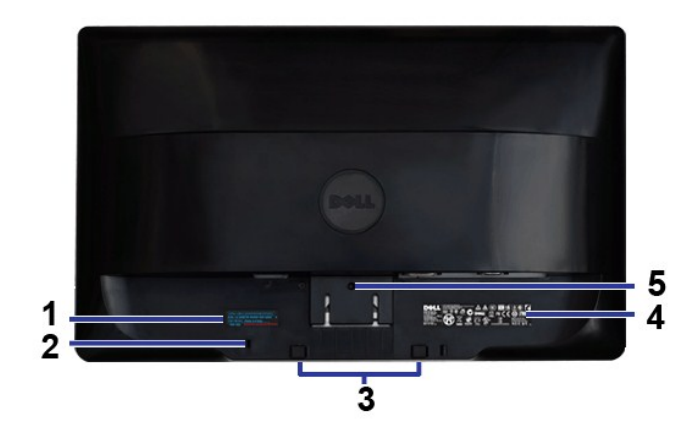

**ภาพแสดงด้านหลัง** 

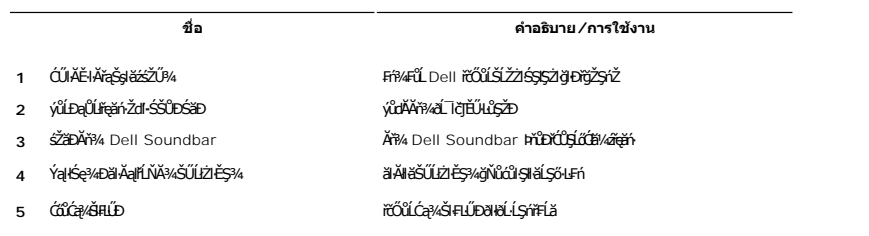

## **ภาพแสดงด้านข้าง**

<span id="page-4-1"></span>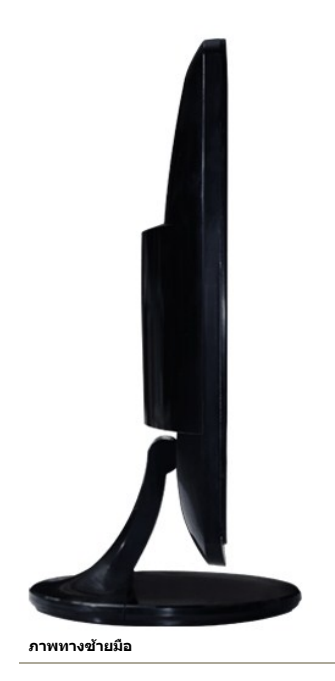

### **ภาพแสดงด้านล่าง**

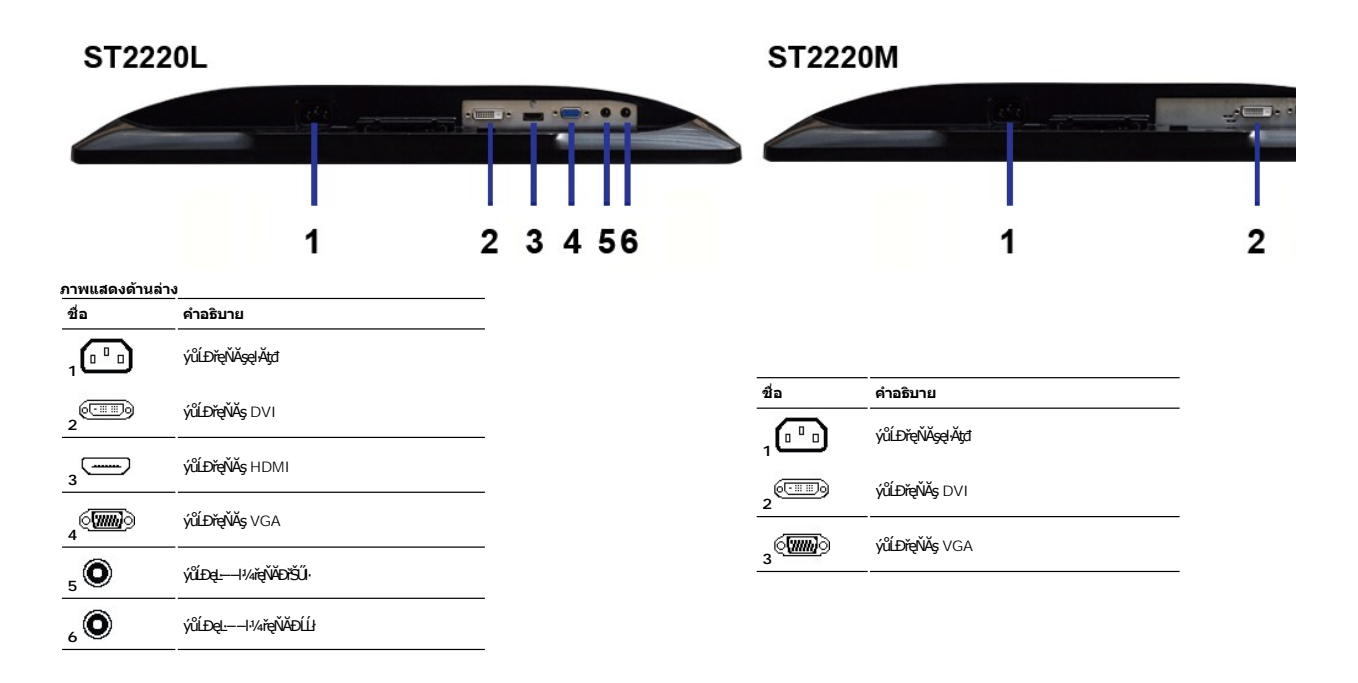

## <span id="page-4-0"></span>**ข้อมูลจําเพาะของจอภาพ**

### **โหมดการจัดการพลังงาน**

BRŽOIDJNEDNO%NNIFR4RLDNIZXERVOLEZOLNOFZERGYŰNFRAS DPMS™ SLD VESA ∂L RONJ7NERPNYVERDNSDFOILLNMHTVDRS%ALLFSSLFnHYDPENAUU SE34CEPAL34<br>TELENS \* ENŽLYHOFLIZFEd8GHNTYŰŚĆŰSYHEZ FAZÓLŐGB%ZÍASZFLŐIGS(BLT-ZƏNĞN "SAÄLFSSLFnHBDFÜLGSN

**ST2220L/ST2220M**

| โหมด VESA                                   | การเชื่อมต่อ<br>สัญญาณข้อมูล<br>แนวนอน | การเชื่อมต่อ<br>สัญญาณข้อมูล<br>แนวดัง | Video (การ<br>แสดงผล) | ไฟสัญญาณ        | การใช้พลังงาน                         |
|---------------------------------------------|----------------------------------------|----------------------------------------|-----------------------|-----------------|---------------------------------------|
| <b>IläğZIDISCIF</b> N                       | ŭ∄ĐIS                                  | <b>ğZIEIS</b>                          | <b>ğZIĐIS</b>         | eŇĎď            | 28 dl FF2 (et @4)<br>20 dl FF2 (dudC) |
| śĔ <sup>3</sup> /4ĔĂő <sup>3</sup> /4ŭŻIĐIS | tů v DIS                               | tůğZIĐIS                               | t∙ů∙Ň¯lč              | <b>d</b> NH2QH2 | SŰĹĂłdůl 1 W                          |
| <b>CTI/edFTZ</b>                            |                                        |                                        |                       | tCP/4LS         | SŰĹĂłdůl 0.5 W                        |

 $M$  หมายเหตุ: สัปตัว๊สัต๊ป์**ESุฟ้ สี่ปะส**ุรุ ENERGY STAR®

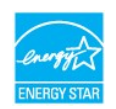

**ŰĸIJĦŖĸŖŗŀłäŢýŰčąĿŊŞDŔŞĂźĔŞûĂŢŞśĔ÷¼Ćŕ¥¢ŀĕĞŢýŰŖ4ŰřŐĹĞĹ¾ęĂřEĭŽřşŕąĔąĿŧŀŧĹŪčřŷŶŖLŰŞ** 

## **การกําหนดขา pin**

## **ช่องเสียบ VGA**

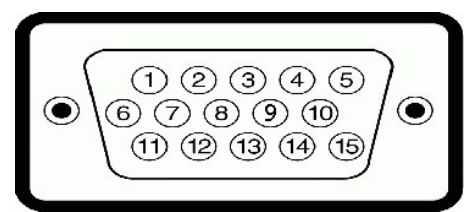

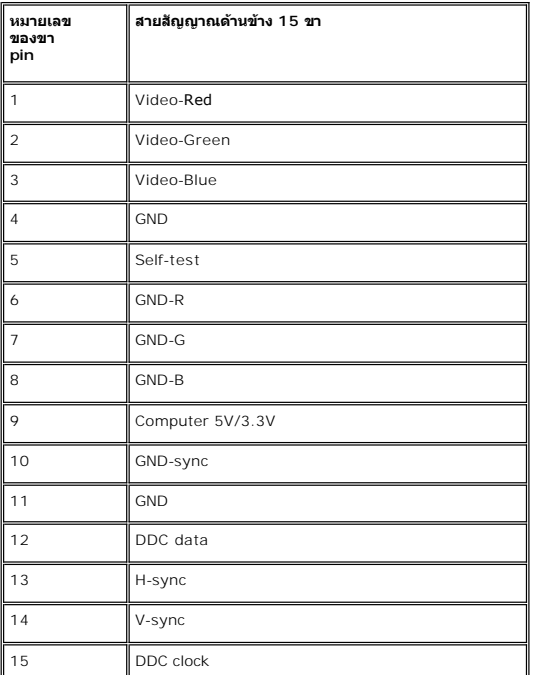

**ขั วต่อ DVI**

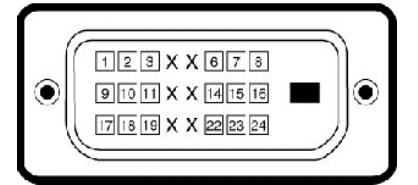

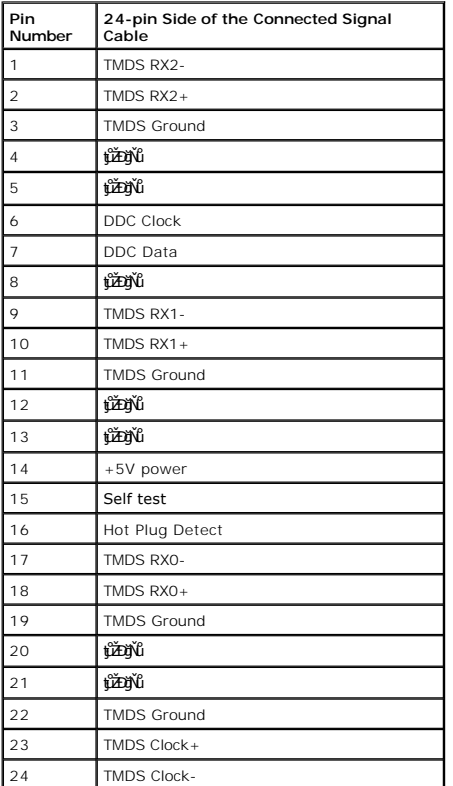

# **ขั วต่อ HDMI (สําหรับบางรุ่น)**

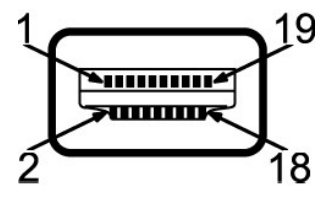

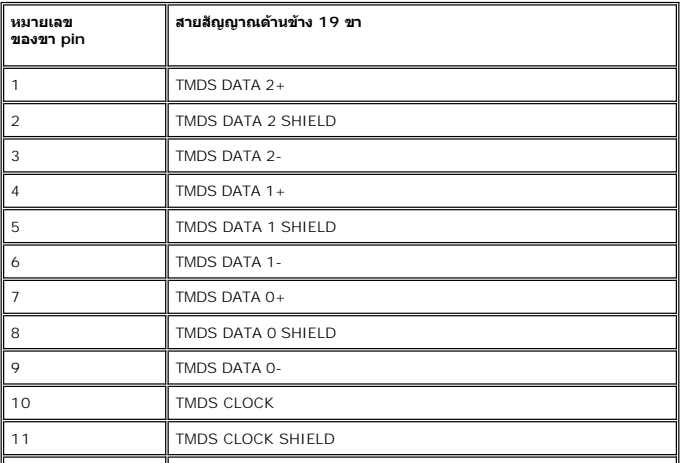

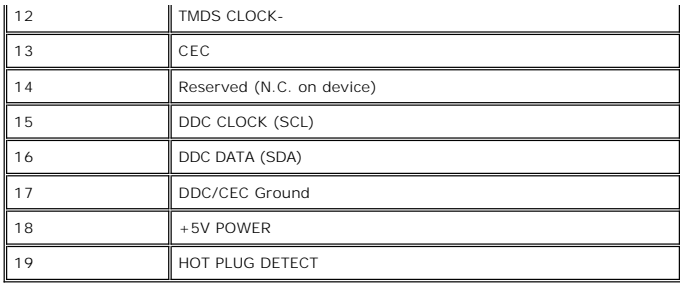

## **ข้อมูลจําเพาะ ของจอภาพแบบแบน**

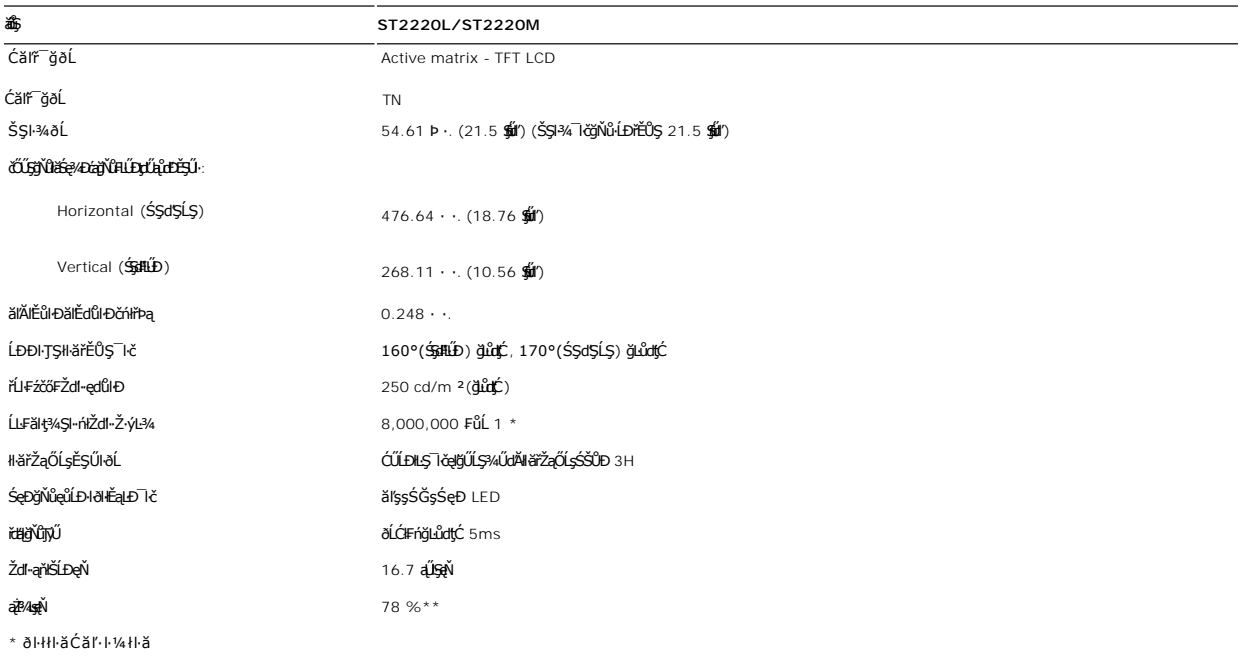

\*\* ST2220L/ST2220M Color Gamut (ĆFń) řĆŮŞţĆFŀ··ŀFă<sup>2</sup>ŀŞ CIE1976 (78 %) Śąľ CIE1931 (68%).

## **ความละเอียด**

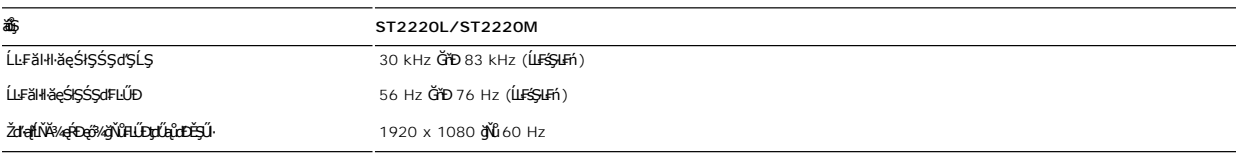

# **โหมดการแสดงผลที สนับสนุน**

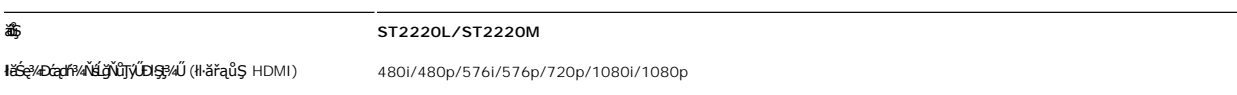

# **โหมดการแสดงผลที ตั งไว้ล่วงหน้า**

## **ST2220L/ST2220M**

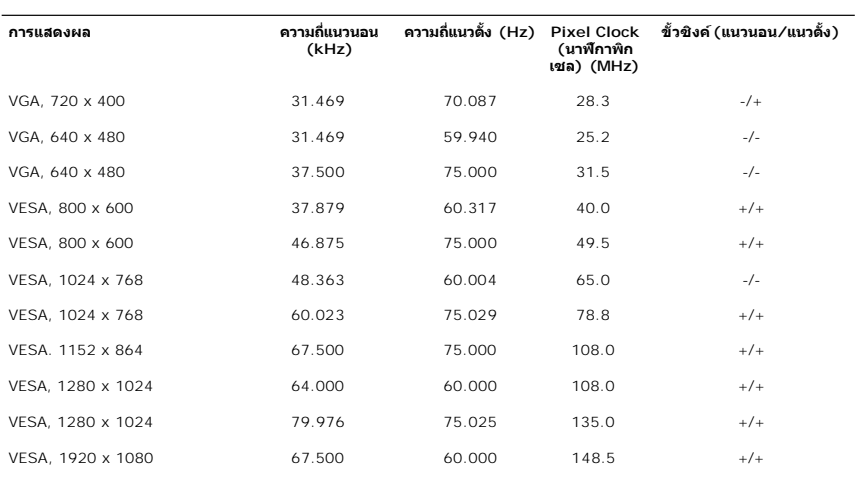

## **ไฟฟ้า**

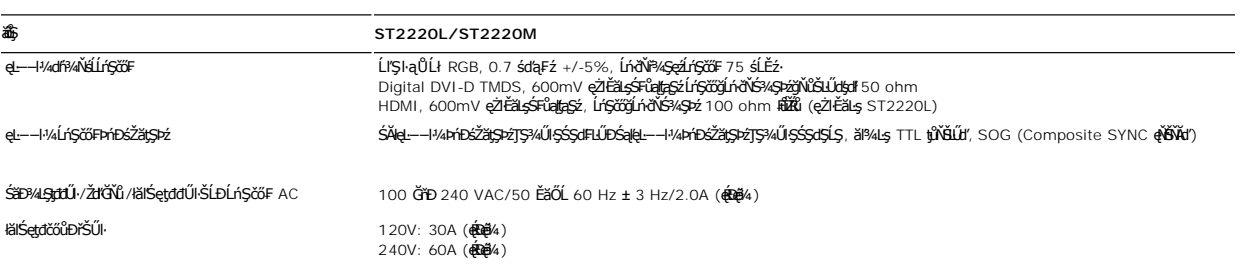

## **ลักษณะภายนอก Characteristics**

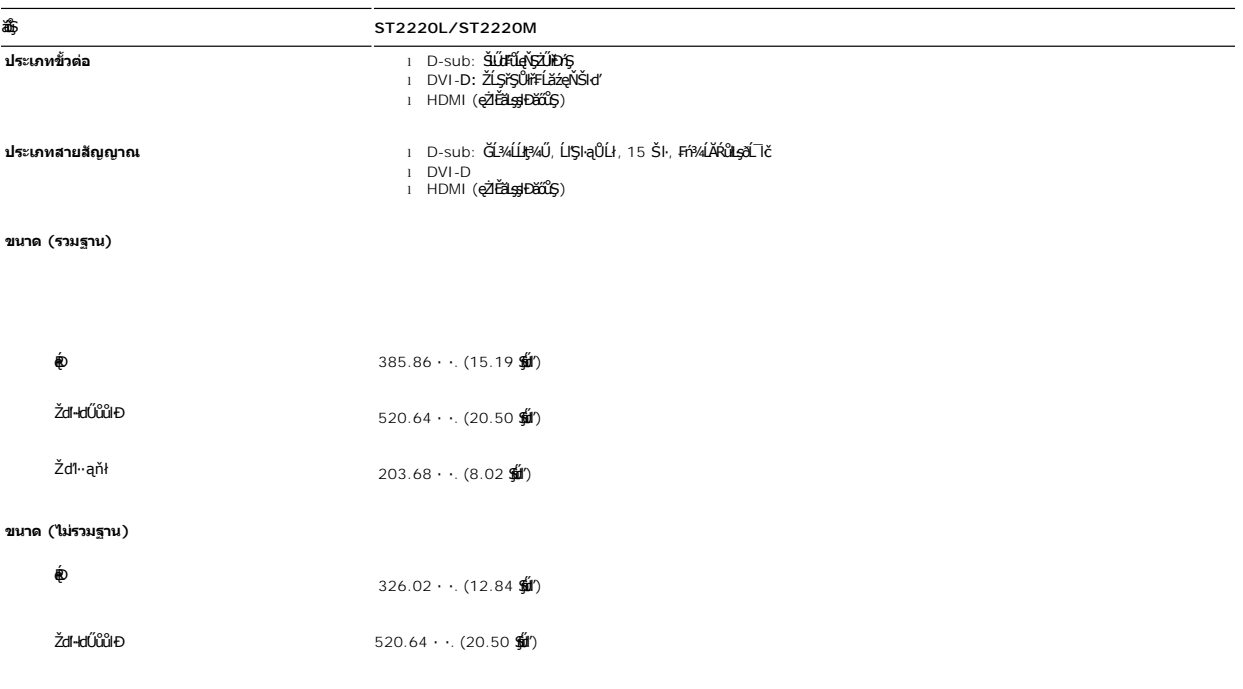

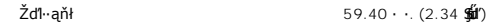

#### ขนาดขาตั้ง

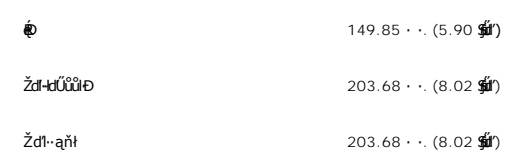

#### **นํ าหนัก**

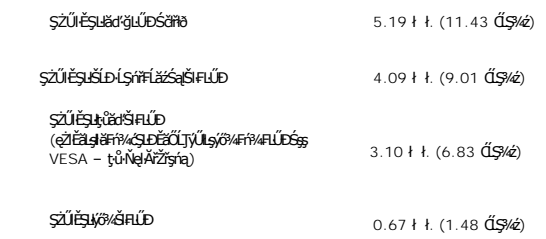

## **สภาพแวดล้อม**

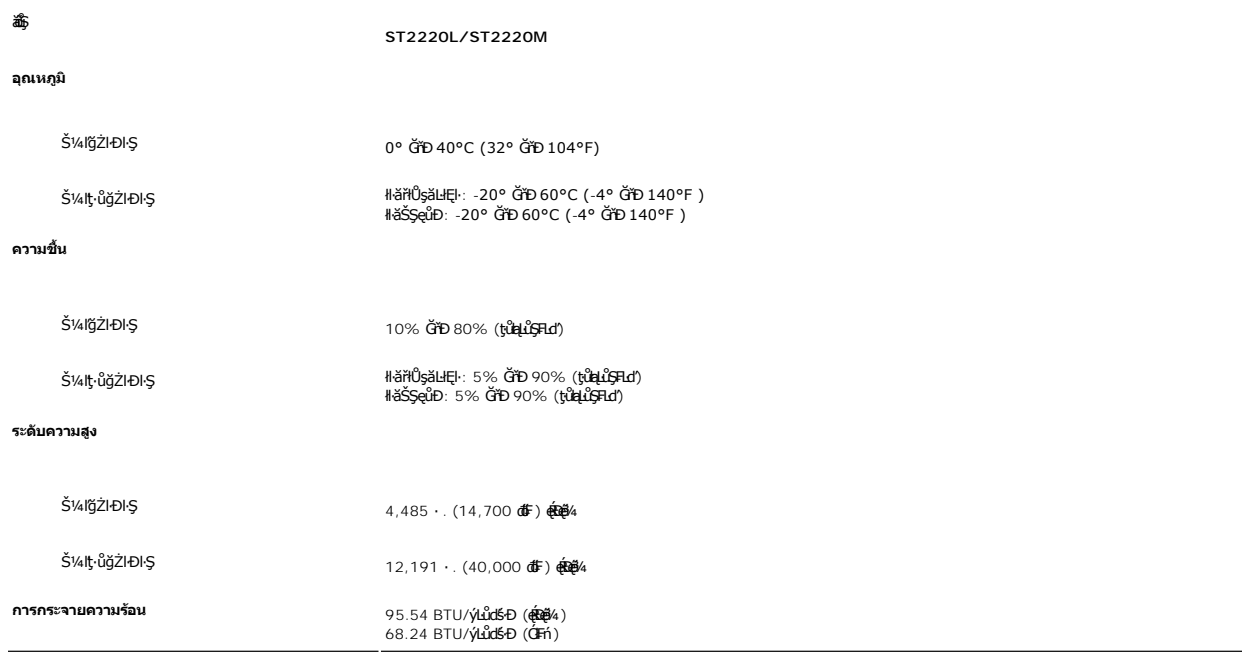

## <span id="page-9-0"></span>**ฟังก์ชั น Plug and Play**

<span id="page-9-1"></span>Ző%eH**iGFi%FLDil.IĞNJE##jYüTjVDI9**3%ULs Plug and Play ðL.IEðISðUÐ Extended Display Identification Data (EDID) s%ALFSSUFhTEJUs7ZiOUDZLöndFLizfs%ATjVUGZSFZLa<br>Display Data Channel (DDC) ¾**LDSLG3&svFDeHšDZES%SqFLÜDZYA LEfDEHE** 

ălEdűlDlälsdŞlläcańFðL lč LCD iODSBOLDDFrijNBM834EFNDEBOEAA834ZJRJAYSGBJYLNANSGANASSCDGaABGYNDEDGSALZOLIFFAZDJNFNDCHM8DB34GO4SSF4aOHEBOL834<br>adDDJNGvMaNrOLLiFFaadDESFUSLÄNDGvBraHBANAUFABAANGUN "894afD" SFGOUrFFaCOSaN42FAAHA

ŢŞřlŐĹşğőłB¼Ň čhřrąŽĐġŇŮŕĔŮQŞ+AQĂł ŚąlţůğŻŊŦĚŬŽő¼¯ŀĠĞŢŞHäTýŰĐŀŞŠĹĐĂĹŚę¼DĆąą¼ąÐ ðĹŚę¾DĆąğŇǔ hĂřĐ 5 čhřrĞŐĹŎŤŘŐĞ ·ŀ₣ă²ŀŞğŇůŚŠůЊĿŞţ¾Ű ęŻŀĚăĿşŠŰĹ·Ŕąřčńů·ř₣ń· ¾ŔţÞ₣źęŞĿşęŞőŞŠĹÐ Dell ğŇů: **support.dell.com**

## <span id="page-10-0"></span>**คําแนะนําด้านการบํารุงรักษา**

#### **การดูแลรักษาจอภาพ**

 $\bigwedge^4$ ข้อควรระวัง : อ่านและปฏิบัติตาม<u>คำแนะนำเพื่อความปลอดภัย</u> ก่อนที่จะทำความสะอาดจอภาพ

 $\sqrt{1}$ ุ ข้อควรระวัง : ก่อนที่จะทำความสะอาดจอภาพ ให้ถอดปลั๊กจอภาพออกจากเต้าเสียบไฟฟ้า

F**říů** dřiŇHăğŇůţ¼Űágňůqő¾ ŢĚŰğŻŀŦŀ-ŽŻŀŚŞŀŞŻŀŢŞăŀĂHă¼ŰŀŞąŮŀĐřŐĹýġŻŀHǎŚŀľğŻiŽdI-ęĺŀ¾ ĚăŐĹ¾ŔŚąðĹ¯lč

- l řčŐůĹğŻŀŽďŀ·ęľĹŀ¾ĚŞŰŀðĹĆŰĹÐłĿŞţđđŰŀęĞń₣ĂźŠĹÐŽő¼ ŞŻŀćŰŀŞőů· ęľĹŀ¾řąŮłýőşŢŞŞŻŰŀĚ·ŀ¾ť ĚăŐĹĚŀłřĆŮŞţĆţ¾Ű ŢĚŰŢýŰćŰŀęŻŀĚăĿşğŻŀŽďŀ·ęľĹŀ¾ðĹ¯ŀčś¾ĂřÝčŀľ ĚăŐĹŢýŰŞŻŰŀĂŀğŻŀŽďŀ·ęľĹŀ¾ğŇů řĚ·ŀľłĿşłŀăřŽąŐź̪ŰŀðĹřčŐůĹĆŰĹÐłĿŞţđđŰŀęĞń₣ ĹĂůŀŢýŰŞŻŰŀ·ĿŞřşŞÞńŞ ğńŞřŞĹăź ŚĹ·ś·řŞŇĂ ęŀăğŻŀŽďŀ·ęľĹŀ¾ğŇů·ŇĄğİńźłĿ¾łăůĹŞ ĚăŐĹą·ĹĿ¾ l ŢýŰćŰŀýőşŞŻŰŀĹőůŞčĹĚ·ŀ¾řčŐůĹğŻŀŽďŀ·ęľĹŀ¾ęůďŞğŇůřĆŮŞčąŀę₣ńł ̹ҳřąŇůĂÐłŀăŢýŰćÐÞĿłđĹł řčăŀľćÐÞĿłđĹłðľğŻŀŢĚŰřłń¾ŽăŀşşŞčąŀę₣ńł l ř·ŐůĹŽő¼ŞŻŀðĹ¯ŀčĹĹłðŀłłąůĹÐşăăðő ĚŀłŽő¼ęĿÐřł₣řĚŮŞćÐČőůŞęŇŠŀď ŢĚŰŢýŰćŰŀřýŮ¾ĹĹł l ŠŞĂŰŀĂ ðĹ¯ŀč¾ŰďĂŽďŀ·ăľ·Ŀ¾ăľďĿÐ řŞŐůĹÐðŀłęů慠ĹÐðĹ¯ŀčğŇůřĆŮŞęŇřŠŰ·ĹŀðĞŔłŠŇ¾ŠůďŞ ŚąľğŻŀŢĚŰ·ĹÐřĚŮŞăĹĂĞąĹłř¾ůŞýĿ¾łďůŀęů慠ĹÐðĹ¯ŀčğŇůřĆŮŞęŇĹůĹŞ řčŐůĹřĆŮŞłŀăăĿłĘŀŽő¼¯ŀčŠĹЯŀčğŇů¾ŇğŇůęő¾ŠĹÐðĹ¯ŀč ŽďăŢýŰ¯ŀččĿłĚŞŰŀðĹĚăŐĹĆń¾ðĹ¯ŀčř·ŐůĹţ·ůŢýŰÐŀŞ
- 
- 
- 

#### <span id="page-11-0"></span>łąŁątĆĂĿĐĚŞŰŀęŀăşĿ−

#### **ภาคผนวก**

**คู่มือผู้ใช้จอมอนิเตอร์Dell™ ST2220L/ST2220M**

- · ŠŰŽďăŭŁD: ŽŻIŚŞIŞŻIřčŐŰŽď·ĆąĹ¾¯LĂ
- Ě·ŀĂřĚFő FCC (řÝčŀlęĚăĿªĹř·ăńłłřğůlŞLŰŞ) ŚaŘŰLŔą?«ŰlŞŠŰLŻİŞ?«LŐŮŞť
- łłăFń¾FůĹ Dell

## <span id="page-11-1"></span>**ข้อควรระวัง: คําแนะนําเพื อความปลอดภัย**

ข้อควรระวัง : การใช้มาตรการควบคุม การปรับแต่ง หรือขันตอนนอกเหนือจากที่ระบุไว้ในเอกสารฉบับนี้ อาจทำให้เกิดใฟฟ้าข็อต อันตรายทีเกิดจากไฟฟ้า และ∕หรืออันตรายจากระบบ<br>กลไกได้

ęŻŀĔŧŔġŇŮĂďŖĔĿŶĸŰŖŹďĠĹŶŢĂŚĊŎŖŴŔŹŔŮŐĹĔŀŔġąŕĿĿĄ

## <span id="page-11-2"></span>**หมายเหตุ FCC (เฉพาะสหรัฐอเมริกาเท่านั น) และข้อมูลด้านข้อกําหนดอื นๆ**

ęŻŀĚăĿşĚ·ŀĂřĔFőFCC ŚąĎŰĹŔą?¼ŰĿŞŠŰĹĎĔŞ?¼ĹŐĹŞŁŚĆã?¼?4ŔřďŌŊĘŀŦŹŤŴĂŨĿŞŠŰĶĿŸŒŸĿŐŸŴŮ [www.dell.com\regulatory\\_complia](http://www.dell.com/regulatory_compliance)nce.

## <span id="page-11-3"></span>**การติดต่อ Dell**

**สําหรับลูกค้าในสหรัฐอเมริกา โทร. 800-WWW-DELL (800-999-3355)** 

**หมายเหตุ:** ĚŀłŽő¼ţ·ů·ŇłŀăřýŐůĹ·₣ůĹĹńŞř₣ĹăźřŞŮ₣ğŇůŢýŰţ¾Ű Žő¼ęŀ·ŀăĞĚŀŠŰĹ·ŔąęŻŀĚăĿş₣ń¾₣ůĹţ¾ŰŢŞŢşęĿůÐÞŐŰĹęńŞŽŰŀ ŢşłŻŀłĿşęńŞŽŰŀ ŢşřęăŮð ĚăŐĹŚŽ₣₣ŀąŮĹłćąń₣¯Ŀ¼³źŠĹÐ Dell

Dell มีทางเลือกสำหรับความช่วยเหลือและบริการออนไลน์ละทางโทรศัพท์ที่หลากหลาย โดยบริการที่มีให้ใช้ขึ้นอยู่กับประเทศและผลิตภัณฑ์ และบริการบางประเภทอาจไม่มีให้ใช้ในท้องที่ของ<br>คุณ สำหรับการติดต่อ Dell เกี่ยวกับการขาย ฝ่ายสนับสน

- 1. ţĆğŇů **support.dell.com**
- 2. řąŐĹĹĆăľřgĎĚăŐĹ¯Ŕ·ń¯ŀŽŠĹĐŽő¼ŢŞř·ŞŔŚşşĚąůŞąĐęŻŀĚăLşřąŐĹĹĆăľřğĐ/¯Ŕ·ñĪŽğŇŮŀĄŰŀŞąŶŀĔĹŦĚŞŰŀ
- 
- 3. ZąńIFr?4FŭLřälğHO?4ULŞPUHSLDEŞUI<br>4. řąŐĹIIII äřýŐûĹ·šĂĐşăńII äĚäŐĹII ăęŞLşęŞőŞFI-ğŇůŽő¼FŰĹĐII ă<br>5. řąŐĹIdfilMI äFr?AFŰLLş Dell ţ?4ŰFI-ğŇŮŽő¼çP⁄ad
- 

łąLstĆĂLĐĚŞŰelĕsL−

# <span id="page-12-0"></span>**การติดตั งจอภาพ**

**Dell™ ST2220L/ST2220M monitor**

## **หากท่านมีเครื องคอมพิวเตอร์ตั งโต๊ะของ Dell หรือเครื องคอมพิวเตอร์พกพาของ Dell™ โดยที มีการเชื อมต่อ กับอินเตอร์เน็ต**

1. ţĆĂĿĐ <u>[http://support.dell.com](http://support.dell.com/)</u>řŠŰ<sub>l</sub>ęŔůşăńłĕřąĿĐłĕŠŀĂęŻiĔäĿġćąńF¯Ŀ¼¥ŠĹĐğůlŞŚą‰łdźξá∰ką½ázåŕádéãqü¢ã¼ęŽŀäĿął¥z¼äłdniŠĹĐğůlŞ

2. ĚąĿÐðŀłğŻŀłŀă₣ń¾₣ĿŰÐţ¾ăźřďĹăźęŻŀĚăĿşłăŀđńłĹľŚ¾Ćř₣Ĺ㟊ĹÐğůŀŞŚąŰď ąĹÐğŻŀłŀăĆăĿşŽďŀ·ąľřĹŇĂ¾ţĆğŇů **1920x1080** ĹŇłŽăĿŰÐ

**« HIMA LA BA BU BERA LA STELŰD ŠO HALA** ŠOVA 1920x1080 ţ¼ŰŚĆã¥Æf¥Æ**Ĺ**Dell™ řčŐŮĘĹŞČHŤŮŇÁďĿ<del>ŊŎ</del>ŰŒĹŔ

ł<u>ąłątĆĂLĐĚŞŰŀęłăşĿ−</u>

# <span id="page-13-0"></span>**การติดตั งจอภาพ**

**Dell™ ST2220L/ST2220M monitor**

## **หากท่านมีเครื องคอมพิวเตอร์ตั งโต๊ะ เครื องคอมพิวเ◌้ตอร์พกพา หรือ การ์ดกราฟิกที ไม่ไช่ของ Dell™**

ŢŞ Windows XP:

- 1. ŽąńűłŠďŀğŇůř¾ęłźğŮĹĆŚąľБŰŽąńűł **Properties (คุณสมบัติ)**
- 2. řąŐĹłŚğŮş **Settings (การตั งค่า)**
- 3. řąŐĹł **Advanced (ขั นสูง)**
- 4. ¾ŔýŐŨcŔŰċąŕFĕldtĚĹŞéğĕąąĹĕźŠĹĐğŮŞðlĚZÍĹİńgĂğŇŰĂŔŮ¼ŰŞ<sub>S</sub>ŞŠĹĐĚŞŰŀFŮŁŞŇŰ (řýůŞ NVIDIA, ATI, Intel Ľ)
- 5. śĆă¾řŠŰŀŽŰŞŠŰĹ·ŔąðŀłřďŮşţÞğźŠĹÐćŔŰćąń₣łŀăź¾łăŀđńłřčŐůĹłŀăĹĿčř¾₣ţ¾ăźřďĹăź (řýůŞ **[http://www.ATI.co](http://www.ati.com/)m** ĚăŐĹ **[http://www.NVIDIA.c](http://www.nvidia.com/)om**)
- 6. ĚąĿĐðŀlğŻŀłĕFń¾FĿŰDţ?4<del>ǎźrďĹǎźę</del>ŻŀĔăĿşłäďníLĹŚ¼ĆřŦĹǎźŠĹĐğůŀŞŚąŰďąĹĐğŻŀłĕĆäLşŽďŀ·ąľŕĹŇĂ¾ţĆğŇů 1920x1080 ĹŇł<del>ĂĹ</del>Đ
- ŢŞ Windows Vista® ĚăŐĹ Windows® 7:
- 1. ŽąńłŠďŀşŞř¾ęłźğŮĹĆŚąľŽąńł **Personalization (ปรับแต่งด้วยตนเอง)**
- 2. Žąńł **Change Display Settings (เปลี ยนการตั งค่าการแสดงผล)**
- 3. Žąńł **Advanced Settings (การตั งค่าขั นสูง)**
- 4. ¾ŔýŐŨĿŔŰċąŕFäldfĔĹŞéğĕąřąĹäŹĹĐğŮŖĞlĔŻŀĹĹŕġĂğŇŰĂŔŮ¾ŰŖŖŞŠĹĐĚŞŰFŮĐŞŇŰ (řýůŞ NVIDIA, ATI, Intel Ľ)
- 5. śĆă¾řŠŰŀŽŰŞŠŰĹ·ŔąðŀłřďŮşţÞğźŠĹÐćŔŰćąń₣łŀăź¾łăŀđńłřčŐůĹłŀăĹĿčř¾₣ţ¾ăźřďĹăź (řýůŞ **[http://www.ATI.co](http://www.ati.com/)m** ĚăŐĹ **[http://www.NVIDIA.c](http://www.nvidia.com/)om**)
- 6. ĚąĿÐðŀłğŻŀłŀă₣ń¾₣ĿŰÐţ¾ăźřďĹăźęŻŀĚăĿşłăŀđńłĹľŚ¾Ćř₣Ĺ㟊ĹÐğůŀŞŚąŰď ąĹÐğŻŀłŀăĆăĿşŽďŀ·ąľřĹŇĂ¾ţĆğŇů **1920x1080** ĹŇłŽăĿŰÐ

หมายเหตุ: EkjülŞţvid+käGFLUĐZdI+ąlfLNA¾ğNŭ 1920x1080 ţ¼UśĆã¼Fń¼FüdQUœf¢FfZãQǔbZLöfdĦäZSDğüş ŞãQUhä¥kULWädhAQHäQ<br>ćeğNű 1920x1080.

### <span id="page-14-0"></span>łąLstĆĂLĐĚŞŰelĕsL−

# **การใช้งานจอภาพ**

**คู่มือผู้ใช้จอมอนิเตอร์Dell™ ST2220L/ST2220M**

- **· łäŢýŰŚáD<sup>3</sup>/4ŰSĚŞŰ**·
- **·** łłăŢýŰř·ŞŔ OSD
- · łäFLŰĐŽů Žď·ąfLŇĂ¾ęŔĐęő¼
- **+**łäŢýŰŚČsřeŇĂĐŠĹĐř¾ąąź (FLďřąŐĹł)
- **·** łäŢýŰFLdřĹŇĂĐ

### <span id="page-14-1"></span>**การใช้แผงด้านหน้า**

ŢÝŰŐÄŁĞÖŇŸ4UŞSUÐSÐIL KÖÖÚCÄŞZŰFÜÐÍSÐ KÖNÖSŞ4DŞEŞUI. FOÚZŐ4TYŰÖFALÐRÜðCÄŞTDÓ/GZGSÖFÜÐÍ OSD ðSGAÐZÖFATGEGSHAÐ FÆ<br>\$\$

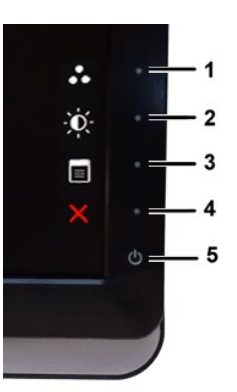

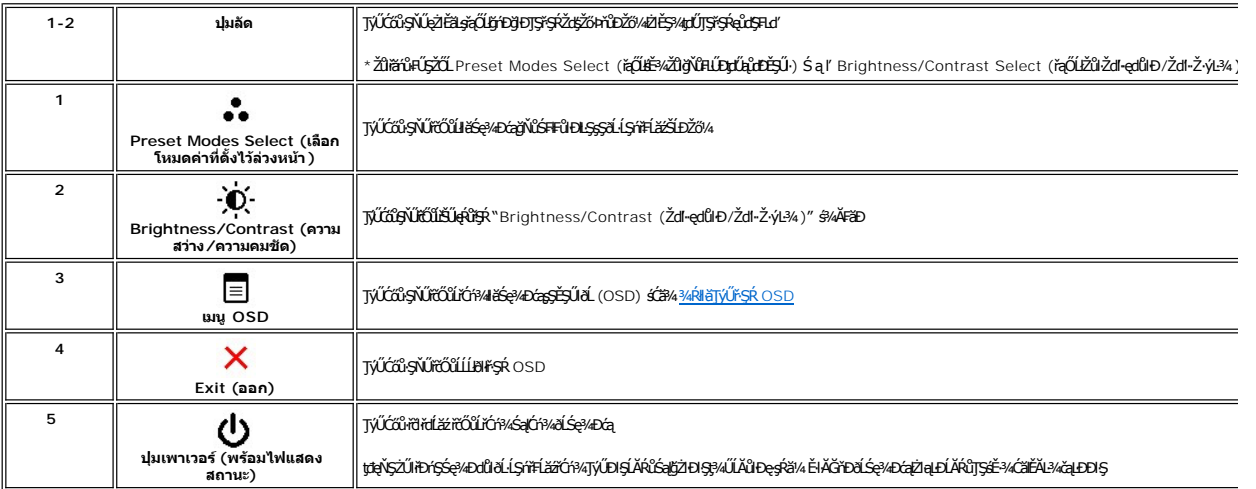

#### <span id="page-14-2"></span>**การใช้เมนูOSD (On-Screen Display)**

инишия: GUZŐ/dCaN091&FUDZÜ dKSUGCALDFSRLOGEZOLLENFSR OSD dSG%DGABL%NGHELDZÜTEAUGLG%MESSLFhSLEHSNUHBGGMAGSMANDSM<br>KANDASCADN&HUDZÜ dKSUSZLTEUFSR OSD EIÄKCHD

1. *₩*ĆŐů·Ţ¾ťřŐŰřäŇĂŕŞŔOSD Śąľł¾ **E** řŐŨĹŚę¾ÐřŞŔĚąŁł

**เมนูหลักสําหรับอินพุต Analog (VGA)**

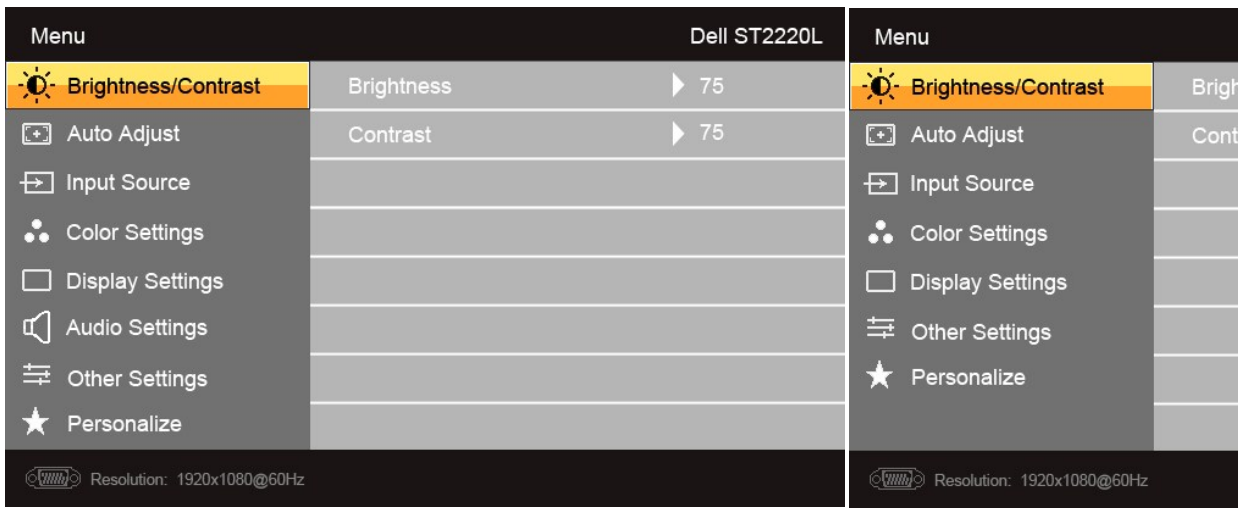

#### **หรือ**

#### **เมนูหลักสําหรับอินพุต non Analog (non VGA)**

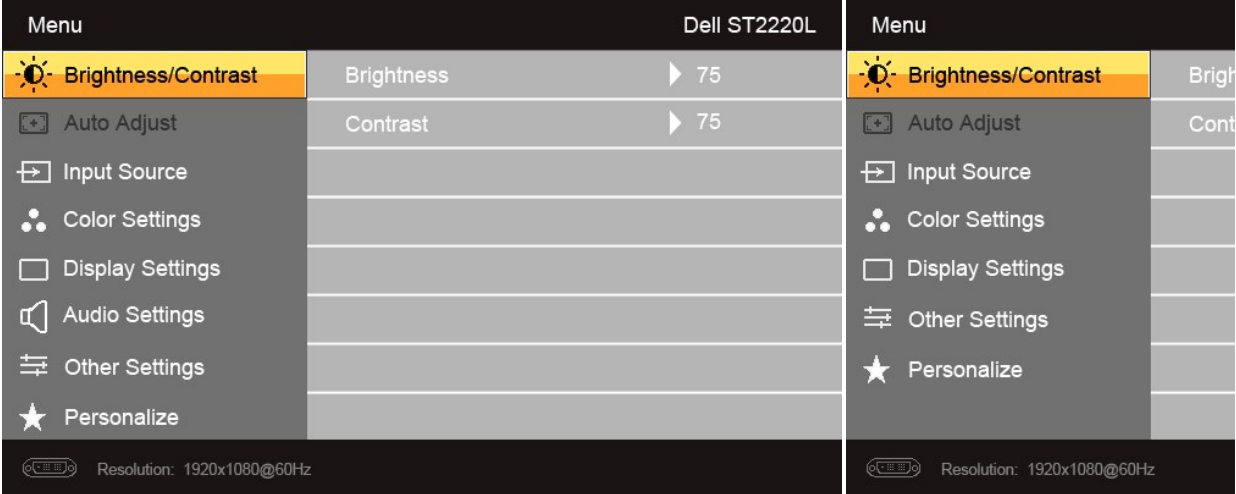

*k***y หมายเหต**ุ: Auto Adjust (ĆäslLEśŞ·LEń) ·ŇŢĚŰřąŐLĨŢýŰĐĿŞÝčIŀĂvŐŸŐŐLEŮL analog (VGA)

2. ł¾Ćőů· Śąľ řčŐůĹřąŐůĹŞţĆ·ŀăľĚďůŀÐ₣ĿďřąŐĹłłŀă₣ĿŰÐŽůŀ ř·ŐůĹřąŐůĹŞţĆðŀłţĹŽĹŞĚŞňůÐţĆĂĿÐĹŇłţĹŽĹŞĚŞňůÐ ðľ·Ňłŀăţĺţą₣źýŐůĹ₣ĿďřąŐĹł ¾Ŕ₣ŀăŀÐęŻŀĚăĿşăŀĂłŀă₣ĿďřąŐĹłğĿŰÐĚ·¾ğŇů·ŇęŻŀĚăĿşðĹ ¯ŀčŞŇŰ

3. ł¾Ćőů· ĚŞňůÐŽăĿŰÐřčŐůĹřąŐĹłŢýŰÐŀŞ₣ĿďřąŐĹłğŇůţĺ₣źţąğźĹĂŔů

- 4. **₽¼Ćőů· V** Śąľ **A**řčŐůLřąŐĹłčiaŀ·ńřFĹăźğŇůFŰĹĐIlǎ
- $5.$  ł¾ → řő $\hat{\textbf{H}}$  řá $\hat{\textbf{H}}$
- 6. ł¾Ćőů· řčŐůĹłąĿşęŔůř·ŞŔĚąĿłĚăŐĹĹĹłðŀłř·ŞŔ OSD

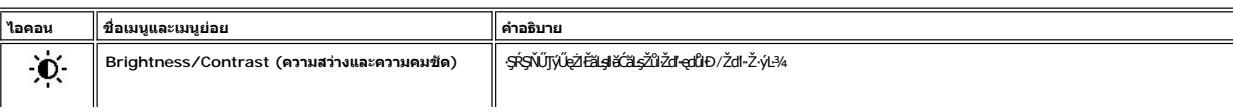

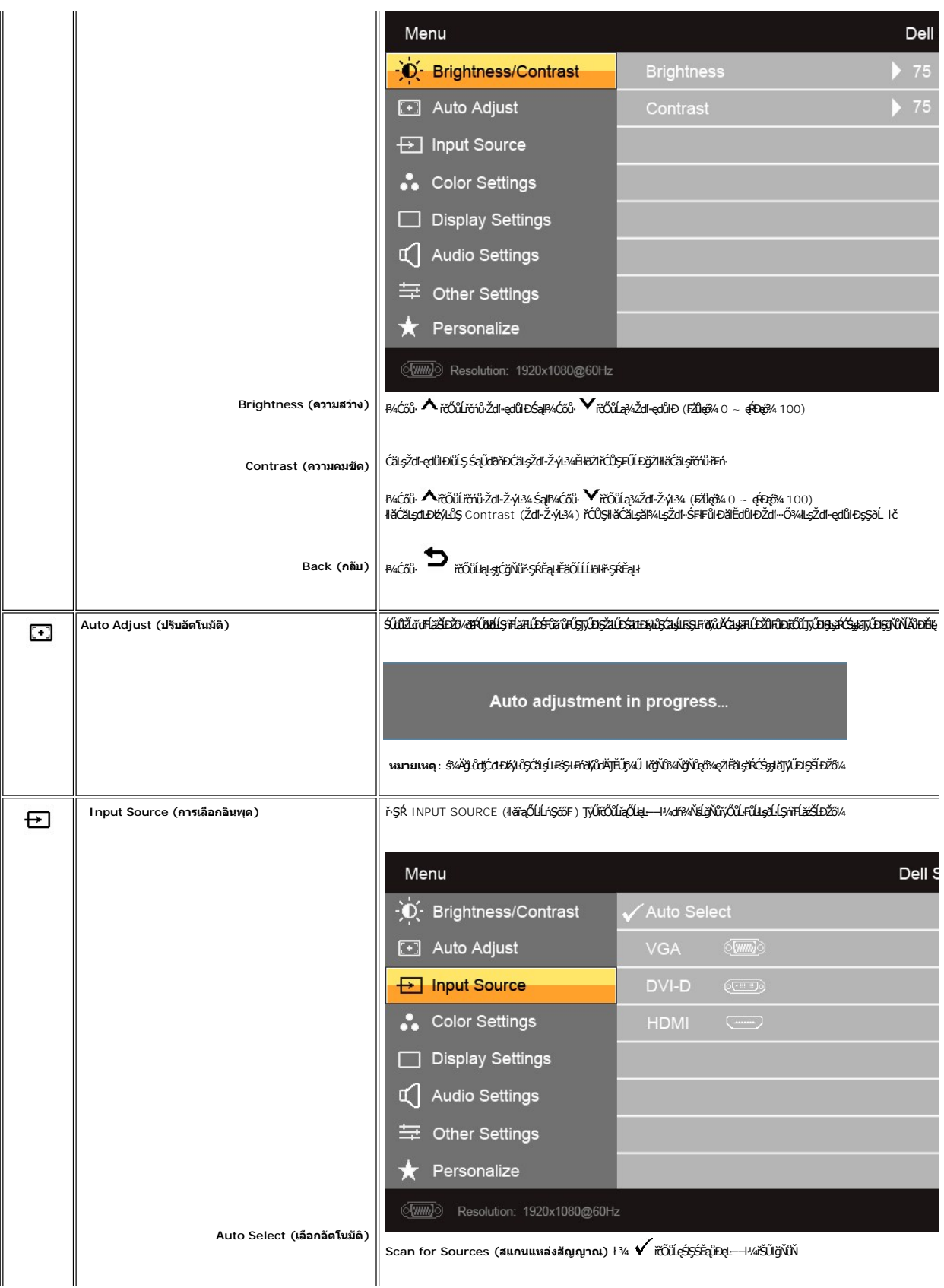

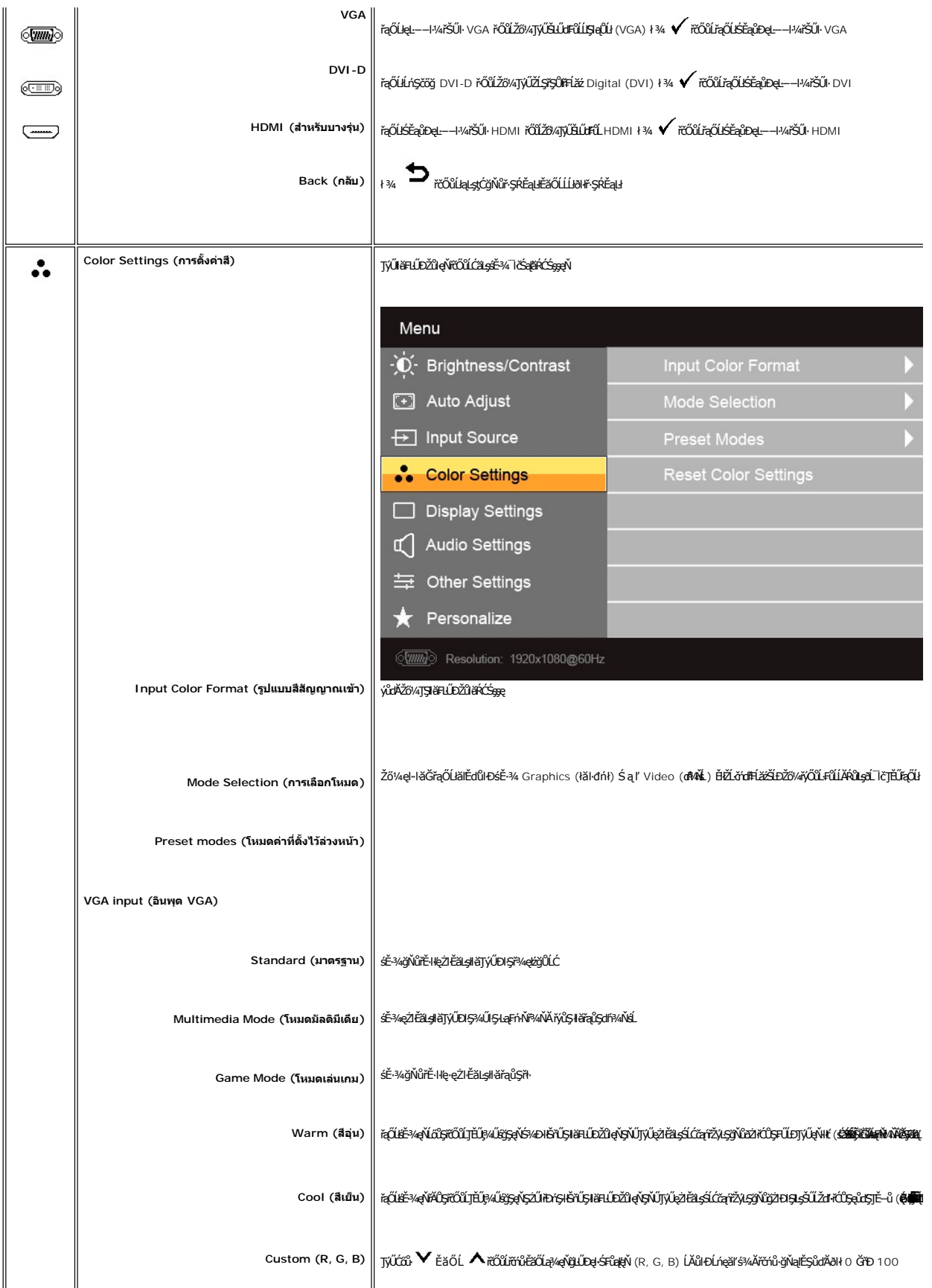

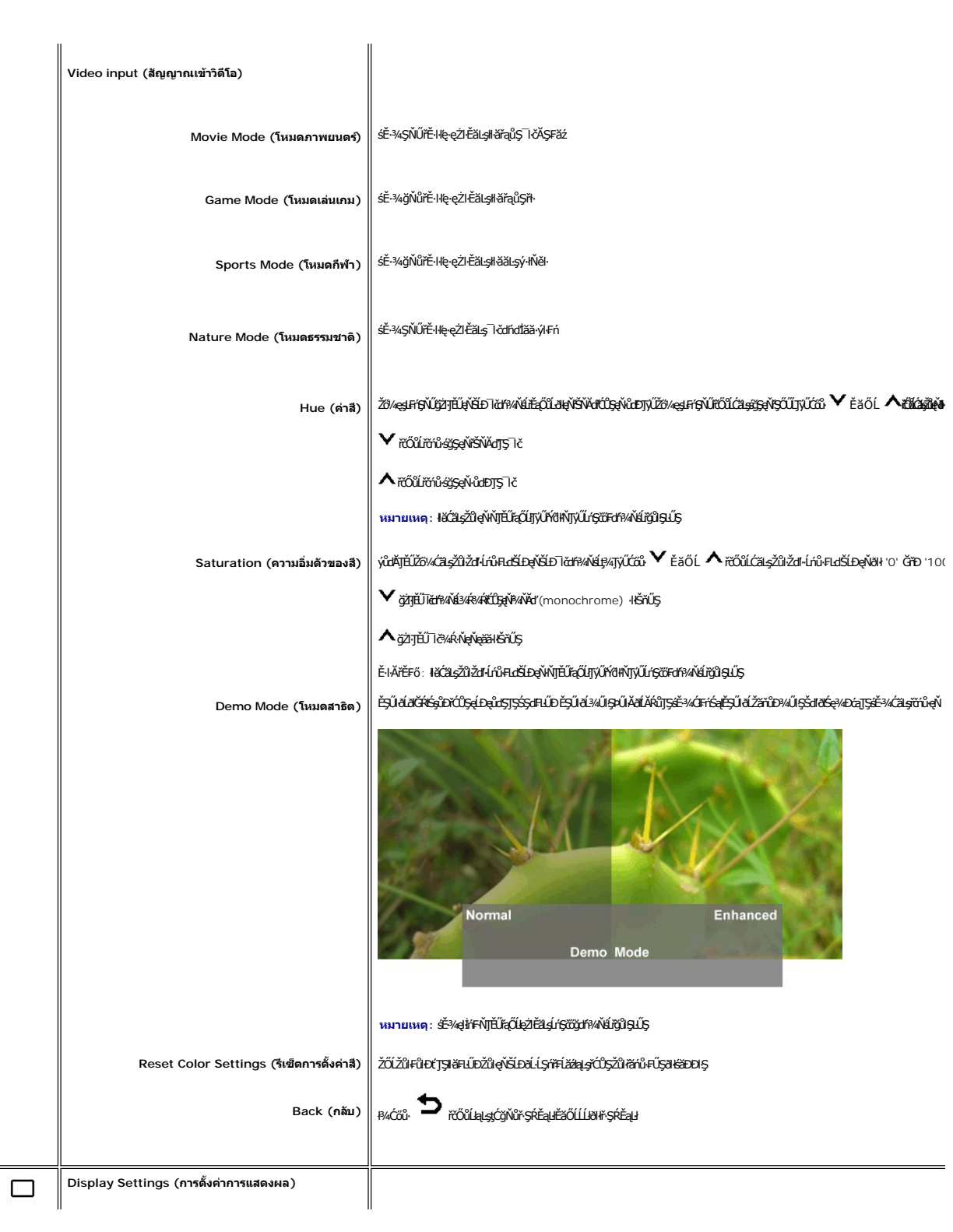

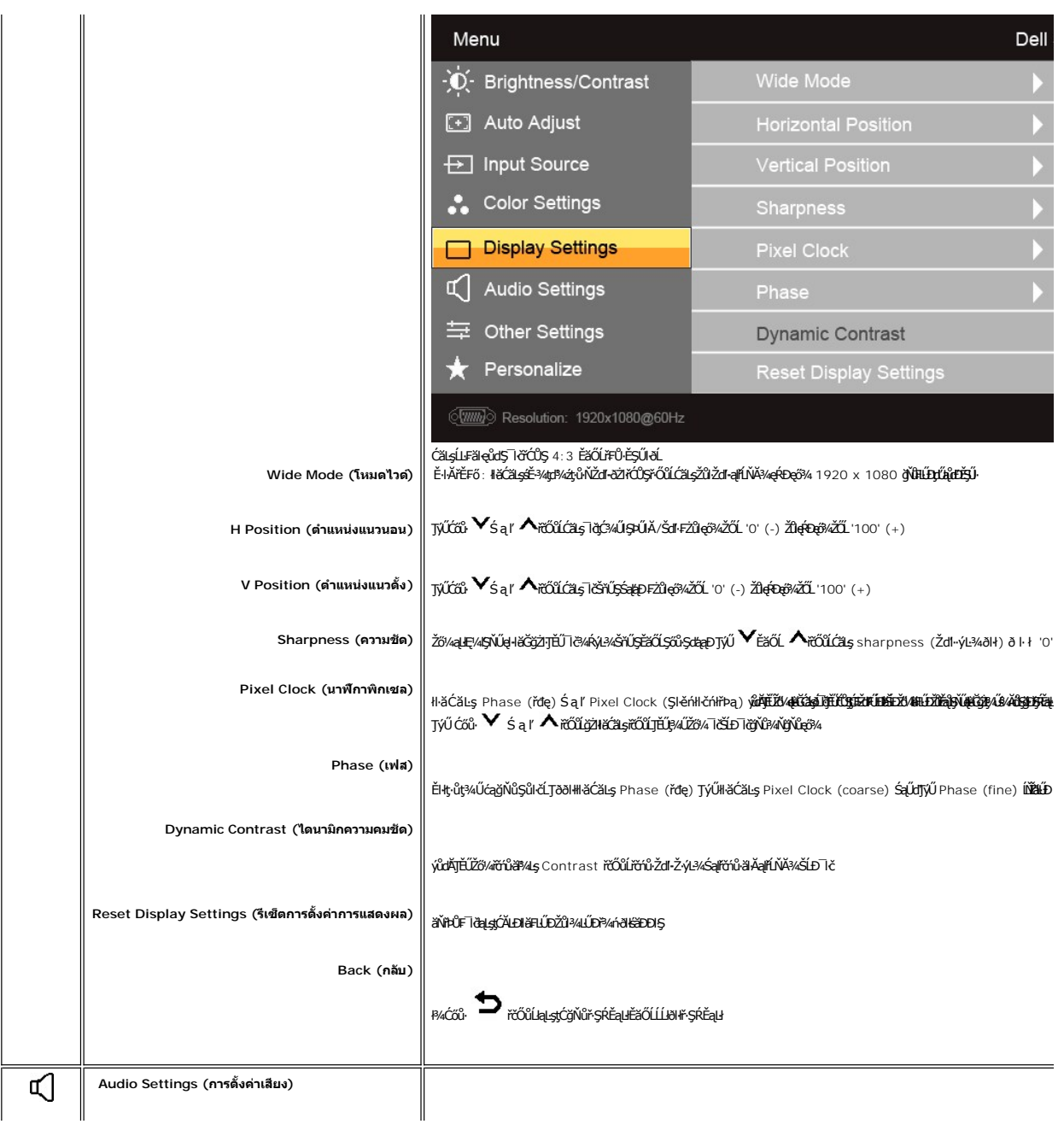

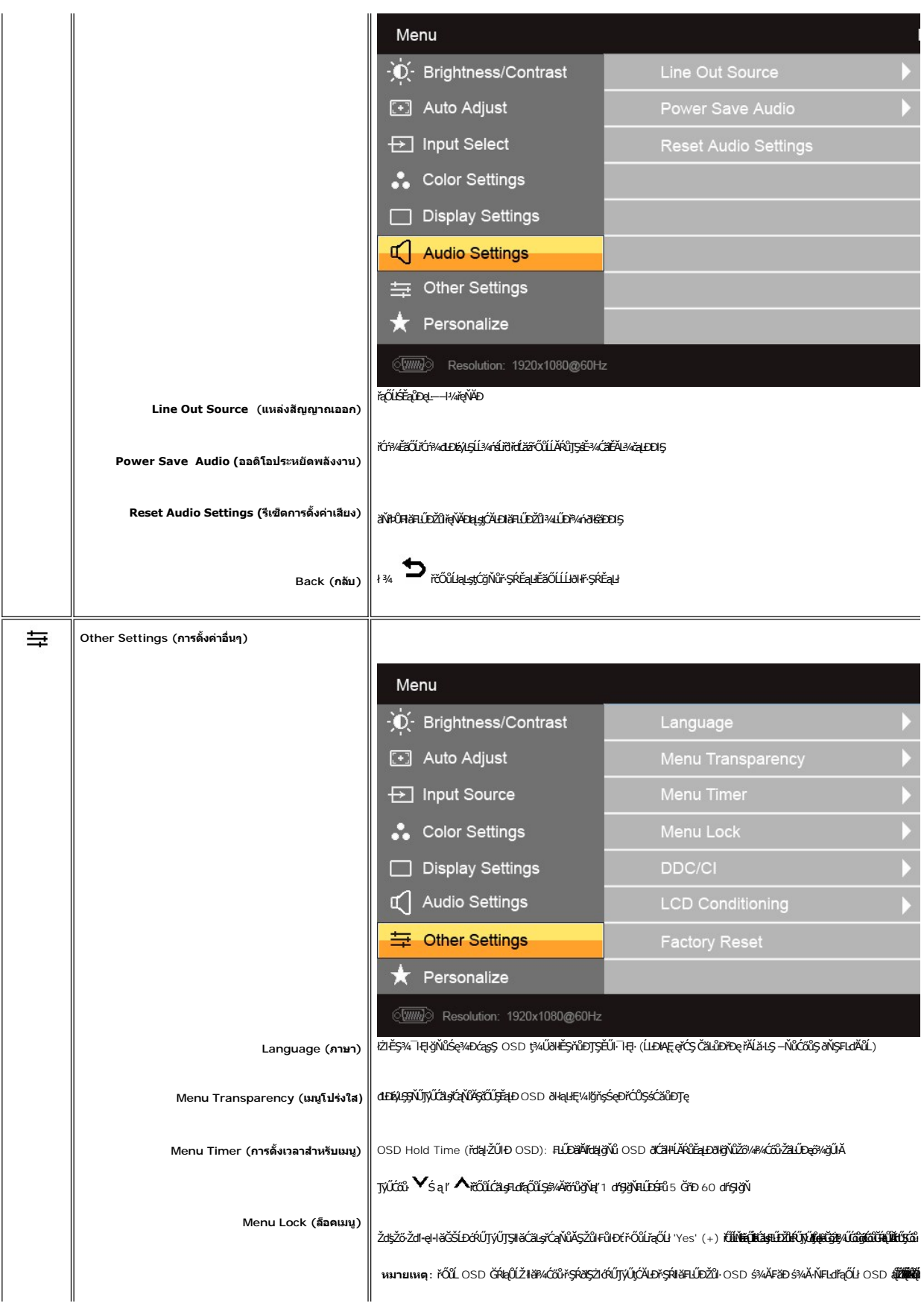

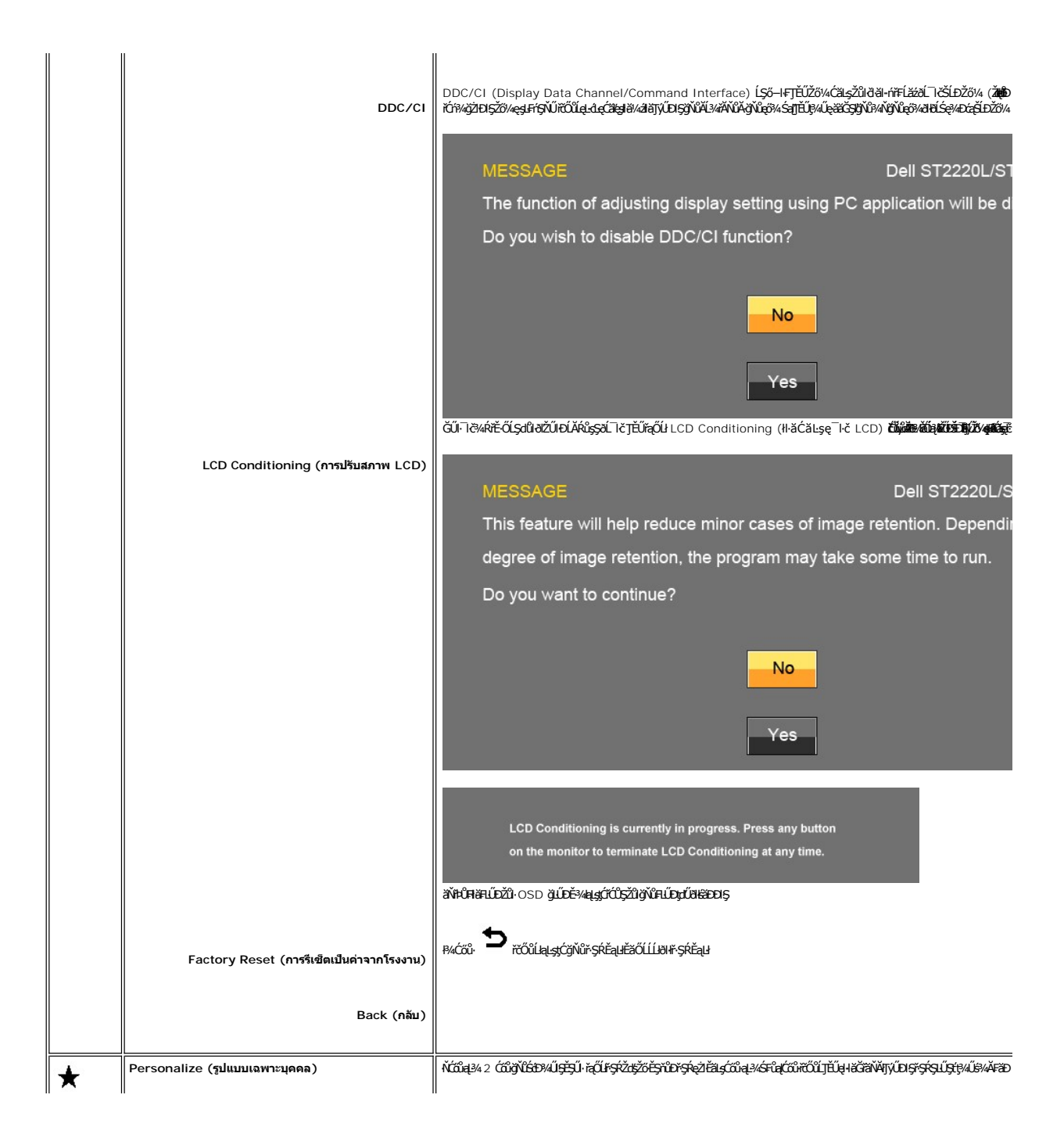

<span id="page-22-0"></span>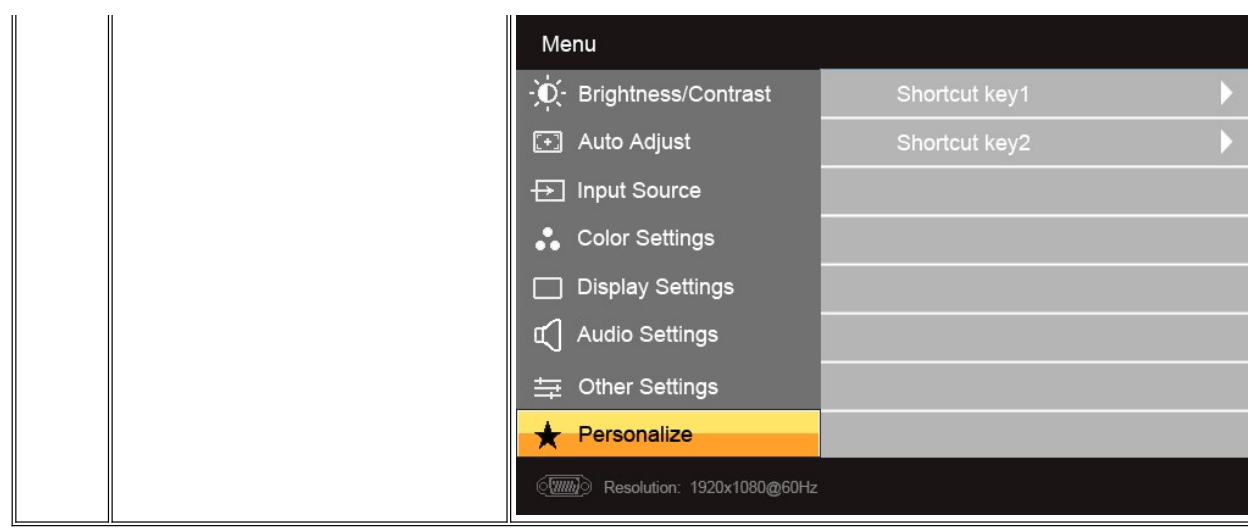

## ข้อความคำเตือน OSD

řŐůĹðĹŪĞĿŨęŞĿşęŞőŞśĚŀ¼ŽdŀąŀŔŇĂ¼şŀĐśĚŀ¼Žő¼ðŀŀĔŮŞŠŰĹŽdŀŀFůĹţĆŞŇŰ:

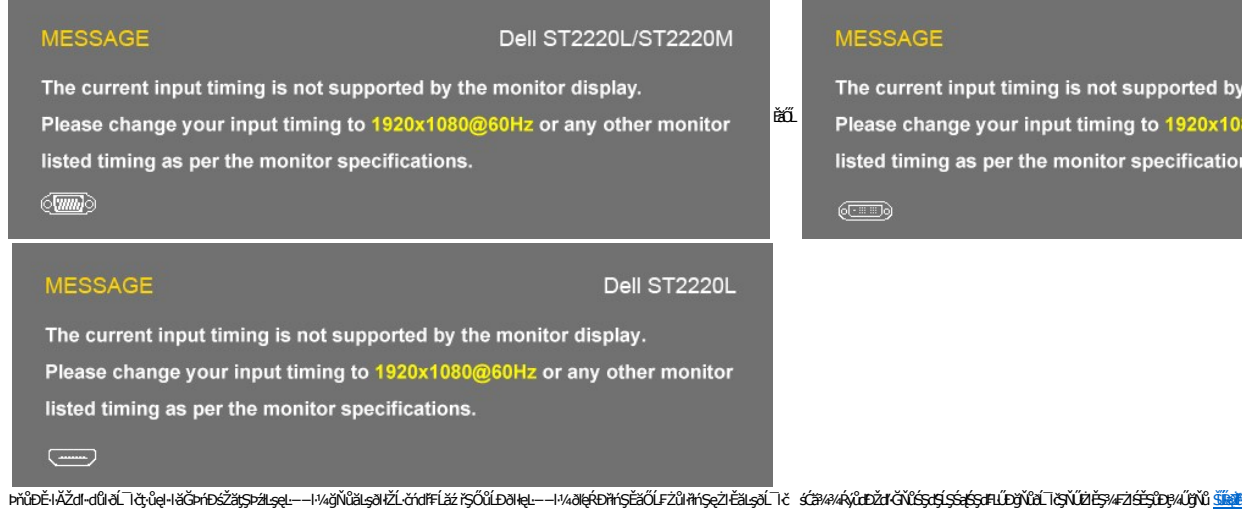

řŐŰðĹĨďŠŰŀęŔ&Ĕ÷¼ĆăĬĔĂĿ¼čąŁĐĐIŞŠŰŽďŀ÷¼ĿĐFŨĹţĆŞŇŰðIĆäHŠňŰŞ:

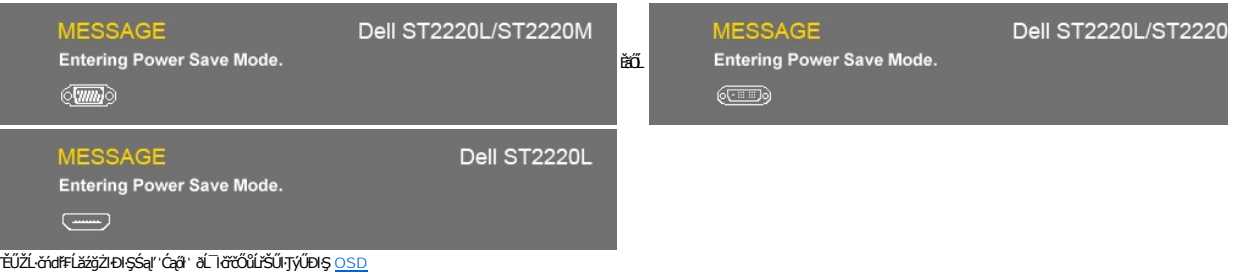

ĔŀŽő¼₽¼ĆőŀĹŐŶŞŢ¾ŞĹĤĔŞŐĹŏŀĆőŀřðřdĹžźŠŰŽď-¾ĿDFŨĹţĆŞŇŰðĆăŀŀŠňŰŞ:

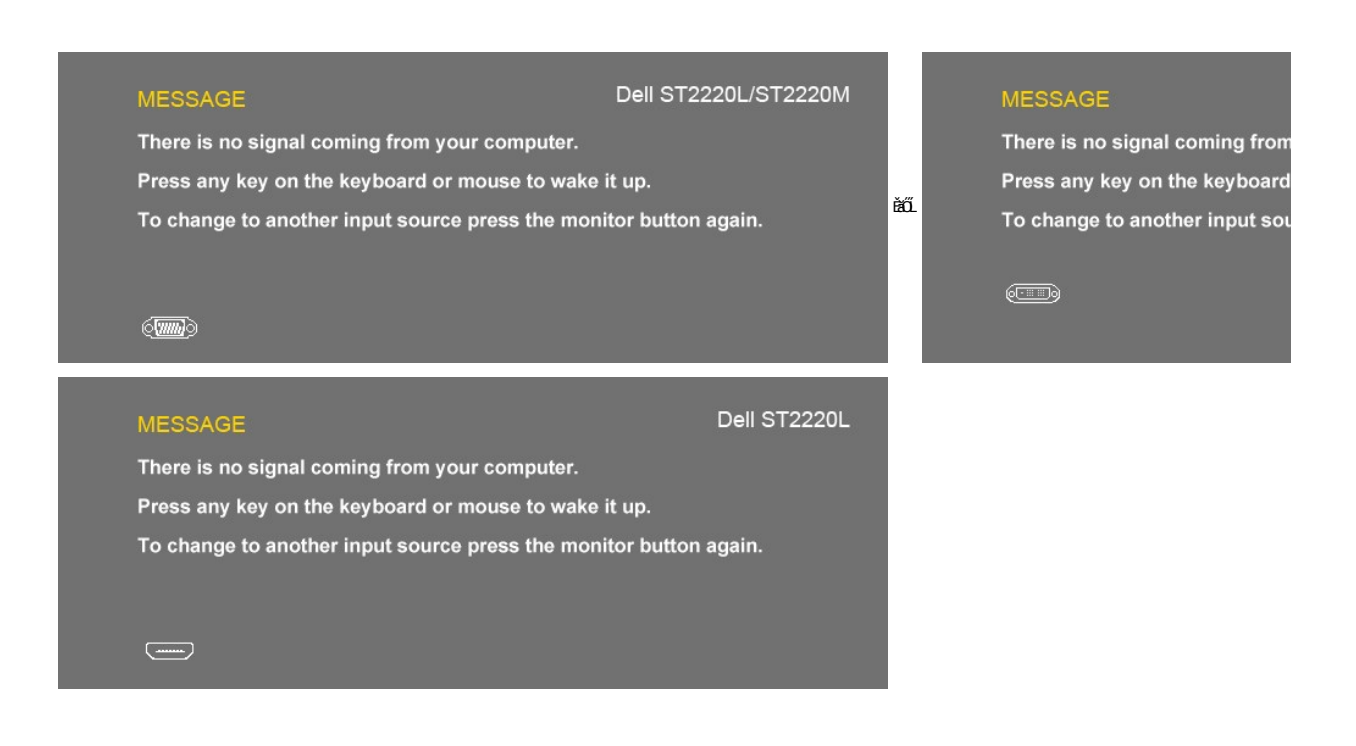

ĚŀŀŇłłăřąŐĹłęĿ−−ŀ¼řŠŰŀ VGA/DVI/HDMI ŚąłÿLŰĐęłĂřŽřýtą VGA, DVI Śąľ HDMI ţŴβ4ŰłŁ∉JĂrýŐĽ⊧¢ĽĿĘĤDśFŰFÉş⁄4ĿDğŴĆģ⊹ØBÓCäłPŠňŰŞ

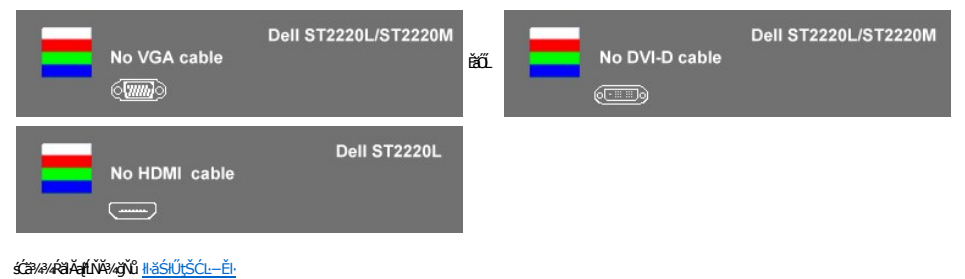

# <span id="page-23-0"></span>**การตั งค่าความละเอียดสูงสุด**

#### ďńŇŧĭŦĿŰĐŽůŽďŀąłĹŇĂ¾ęŔĐęő¼ęő¼ęŽŀĔăLşðĹĪč

#### ŢŞ Windows XP:

- 
- 1. ZąńlSdIğNŭř¼ęłźğLCSąlfąOLł **Properties**<br>2. řąŐĹlŚğŮş **Settings**<br>3. FLŰĐŽďI•ąlťLŇĂ¾ŠĹĐĚŞŰŀðĹŕĆŮŞ 1920x1080
- 
- 4. Žąńł **ตกลง**

ŢŞ Windows Vista® ĚăŐĹ Windows® 7:

- 1. ŽąńłŠďŀşŞř¾ęłźğŮĹĆŚąľřąŐĹł **ทําให้เป็นส่วนตัว**
- 
- 2. Žant **เปลี่ยนการตั้งค่าการแสดงผล**<br>3. řaOLSSG a OLSC PS MSA HAVO<br>4. Žant ตกลง 3. řąOůLŞSG<del>ğ</del>ąOüLŞtĞjłBSdl§%AHĕI%Cőŭ·ÞUlA·OLşŞř·lęźZUłĐţdŰSą(CãLşZdl·Z·ýL¾EŞUlðLğNű 1920 x 1080<br>4. Žąńł **ตกลง**
- 

ĞŰ*Žők*ķûřĎŞŦułąŐł 1920x1080 Žő¼ĹŀððZŘŰŖ¢ŰŁŒġĆäŎŖķärďáŘĎŘŐ¼ŤŠĎŽĂŴĿĘŽĹĂŃĽĿŢĔŎŘŎŔŮŖĹŎŔĎŔĎŔĎŔĎŔĎŔĎŔĎŔĎŔĎŔĎ

ĞŰŀŽő¼·ŇŽĹ·čńďFĹăźFLŰĐśFűľĚăŐĹŽĹ·čńďFĹăźðďŠĹĐř¼ąąź:

o ţĆĂĿĐ support.dell.com ĆŰĹŞŚğŮşăńłłăŠĹĐŽő¼ Śąl¾dŞźśĚą¾ţ¾ǎřdĹǎźłălďańłąůlęő¾ęŻI<del>Ě</del>ăLşłăkđih<del>\*</del>łłłaž¾ŠĹĐŽő¼

ĞŰŽő¼ŢýŰŽĹċŕdĦĹăžğŇŮţŴŢýŮŠĹĐ<sup>ŗ</sup>¼ąąź (čłď· ĚǎŐĹFLŰĐśFűľ):

- o ţĆĂĿĐţÞFźęŞĿşęŞőŞęŻŀĚăĿşŽĹ·čńdřFĹ㟊ĹĐŽő¼ Śąl¾łdŞźŚĚą¾ţ¾ăřdĹăźłălđđńłąůlęő¾
- o tĆĂLĐřďŮştÞFźlăkdtórhł až34ŠĹĐŽő1/4 Śąl94kdSźśĚą34t34ařdĹăźłakdtórhąůkęő34

# <span id="page-24-0"></span>**การใช้แถบเสียงของเดลล์(ตัวเลือก)**

SGGQWDSLD%agzYODŞill5gFELäYdeLDjYDğHOQWZiLg%UHOQUAY%Mz3DG%DGE55S5SSLD7%agz SGGqWDNFLdZdSZ8MyQBGBEGQS5000001 NSDZd5Z6S599LdeLAND%UJ5ESU+26UCl-%UDA<br>LED QNSIdS@AD&GHOCHAGYASDQDZLI%AEQZHEDALDXID

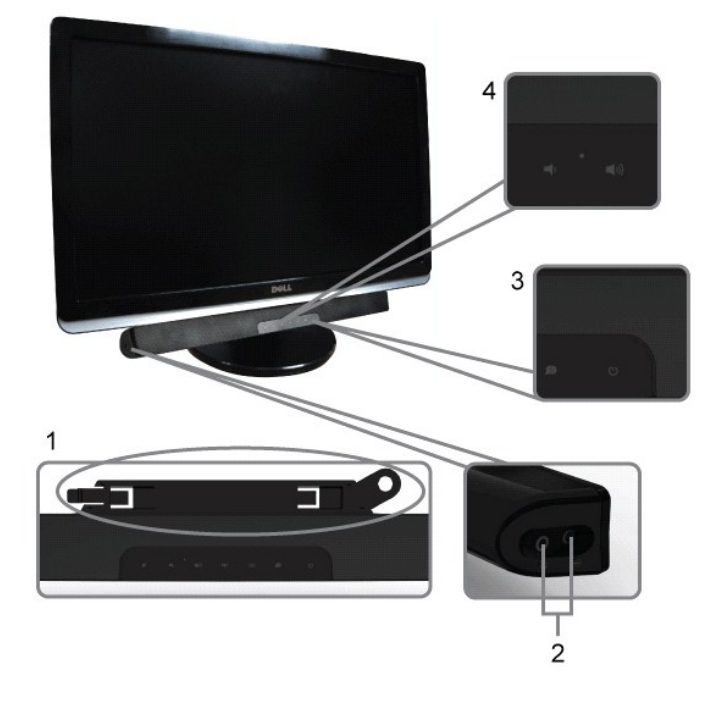

- 1. ęůďŞFŕi¼ALŰĐLsÍŐÓH/z
- **2.** ŚðŮŽęŻŀĚăĿşĚŔđĿÐ
- **3.** Ćőů·Śę¾ÐłŀăğŻŀÐŀŞ
- **4.** Ćőů·řčŀřďĹăź /ăľ¾ĿşřęŇĂÐ

## <span id="page-24-1"></span>**การใช้ตัวเอียง**

### **ตัวเอียง**

<sup>2</sup>ŀŞŚşş built-in ð bja je Űző¼ Ćã şhĽŇ Đá li örőŰLJ EŰŞ4Ű Ör Ú Bý V LÖ V EŞ Á LE V LÖ V LÖ V LÖ

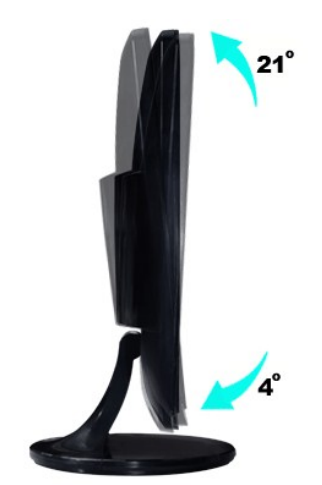

## <span id="page-25-0"></span>**การติดตั งจอภาพ**

**Dell™ ST2220L/ST2220M monitor**

# **ขั นตอนสําคัญสําหรับการตั งความละเอียดในการแสดงผลให้เป็น 1920x1080 (สูงสุด)**

řő<mark>űLiáéę«ĐáğŇð«ŇğŴąő»«rŐŰŢýŰ#gćrgLFnH Microsoft Windows FLŰĐŽůŽďaqHŇĂ?«Láéę?«DágŇů 1920x1080 čníha é%ÄğŽIĦ·ŠLŰŞFĹŞ?«LĐŞŇŰ:</mark>

ŢŞ Windows XP:

- 1. ŽąńűłŠďŀğŇůř¾ęłźğŮĹĆŚąľБŰŽąńűł **Properties (คุณสมบัติ)**
- 2. řąŐĹłŚğŮş **Settings (การตั งค่า)**
- 3. řąŐůĹŞęţą¾źşŀăźţĆğŀоŰŀŞŠďŀś¾Ăłŀăł¾Śąľąŀłř·ŰŀęźĆőů·ÞŰŀĂŚąľğŻŀłŀăĆăĿşŽďŀ·ąľřĹŇĂ¾ţĆğŇů **1920x1080**

4. Žąńűł **OK (ตกลง)**

- ŢŞ Windows Vista® ĚăŐĹ Windows® 7:
- 1. ŽąńłŠďŀşŞř¾ęłźğŮĹĆŚąŰńłğŇů **Personalization (ปรับแต่งด้วยตนเอง)**
- 2. Žąńł **Change Display Settings (เปลี ยนการตั งค่าการแสดงผล)**
- 3. řąŐůĹŞęţą¾źşŀăźţĆğŀоŰŀŞŠďŀś¾Ăłŀăł¾Śąľąŀłř·ŰŀęźĆőů·ÞŰŀĂŚąľğŻŀłŀăĆăĿşŽďŀ·ąľřĹŇĂ¾ţĆğŇů **1920x1080**
- 4. Žąńűł **OK (ตกลง)**

HłğülŞţ·ŭřEÜŞ 1920x1080 ŢŞFĿĞQUğUŞUðZNÖŞFULĎZHªLĞ%F@HZzW#Z#ÄrHŚZ%#QUELGU.¼UŞĄïENTEDIGANUAUEJ%ETÄHZUŞUQVQYQUŞTQA<br>∰Ü

**1: [หากท่านมีเครื องคอมพิวเตอร์ตั งโต๊ะของ](file:///C:/data/Monitors/ST222xL/th/UG/internet.htm) Dell™หรือเครื องคอมพิวเตอร์พกพาของ Dell™ โดยที มีการเชื อมต่อกับอินเตอร์เน็ต**

**2: [หากท่านมีเครื องคอมพิวเตอร์ตั งโต๊ะ](file:///C:/data/Monitors/ST222xL/th/UG/non-dell.htm) เครื องคอมพิวเ◌้ตอร์พกพา หรือ การ์ดกราฟิกที ไม่ไช่ของ Delll™**

# <span id="page-26-0"></span>์คู่มือผู้ใช้จอมอนิเตอร์ Dell™ ST2220L/ST2220M

● คู่มือผู้ใช้

<u> ● ขั้นตอนสำคัญสำหรับการตั้งความละเอียดในการแสดงผลให้เป็น 1920x1080 (สูงสุด)</u>

# เนื้อหาของคู่มือการใช้เล่มนี้ อาจเปลี่ยนได้ โดยไม่จำเป็นต้องแจ้งให้ทราบล่วงหน้า<br>© 2010 Dell™ Inc. สงวนลิขสิทธิ์

ĔŰ-ğŻŀÞŻŰęŮdŞĔŞňŮĐęŮdŞŢ¾ŢŞŕĹĘŀĕĭĔąŨŀŞŇŰţŮdŮŀŢŞąLƼſŢ¾ŕŚ¼ĂţůţŖŵŰĕLşŀŀĕĹŚŐ-IFřÓŮŞąŀĂąLƼŹĹLĘǎðłŀ Dell™ Inc. ŝ/Ă¥AĴ*Ŷ*Ă¥4

řáőleřiÄläďijýűjjýűjžílždsyű: Dell, śąśtű DELL řÓDsřáÖlleřiÄlläŽülší.D Dell Inc; Mi*crosoft* Śąt Windows řÓDsűleřiÄlläŽül<del>lä válgyűleřiÄllä</del>űlövüjsylessoft<br>Corporation Tseřäl:4Lřánlisa/řáŐlCamgelŐGs ENERGY STAR řÓDsřáÖlleř

ŢŞĹŧŧĕŷŰŰðŇŧŢŷŰŹŔŰĿĔŀŇŧŽŰĠŧſŐŰġſŖŧŽŰŰŎŶŖŸĔŐŐŔĔĸĬŔĠŧſŐŰĔŐĹĠŕFĿ¼ªźŮŒŇĔĿġŕĘġŖŰŞ Dell Inc. ŠĬÄĞĂĢŒŧĔţĸŎŇĠĊŒĂŷŞæĸŰŖĕĕŗġĭŕŊŞŸŹŐŰĎ<br>ĔŀĂŀŧŹŰŚŧſýŐĹġſĐŀŧŽŰĹŐĞŞŢ¼ĢĨĦĔŞŐĹ∂ŀŠĹĐġŎĿŎſ

Model ST2220Lb/ST2220Mb/ST2220Lc/ST2220Mc

rí ČáglĂŞ 2010 Rev. A00

#### <span id="page-27-0"></span>łąLstĆĂLĐĚŞŰelĕsL−

# **การติดตั งจอภาพ**

**คู่มือผู้ใช้จอมอนิเตอร์Dell™ ST2220L/ST2220M**

- **łłä**FůĹªŀŞ
- ·läřýŐůĹ·FůĹðĹŚę¾ĐĠġŠĹĐŽő¼
- · ŚĞ<del>şřeŇĂĐğŇůFůĹLsőĹŚę</del>¾Đćą (FLďřaŐĹł)
- **HäĞĹ¾ŠIFLŰÐðĹ·ĹŞńřFĹă**

## <span id="page-27-1"></span>**การต่อฐาน**

**bunumq: ŠŀFĿŰÐŚą¤ŞŠŀFĿŰĐðIĞŔĆą¾ĹĹŀŕŐůĹ***ó***ĹĿĹŞńŦĹăźĞŔðĿ¼ęůĐðŀł<del>š</del>DDIŞ** 

1. łłäĆällLşSIFILUDSąlºIŞSIFILUDYSUI¼UdAlLŞ<br>a. dlešifilüd‰ŰlşşŞŠLD¤ŞŠIfilÜDřaQŰLŞŠIFILÜDŢŞŚŞçIŞLŞQŞQÜQÜRSŰlşAÛLPŠÜEQŞ?IŞŠIFILÜDřäŇAğILÄ

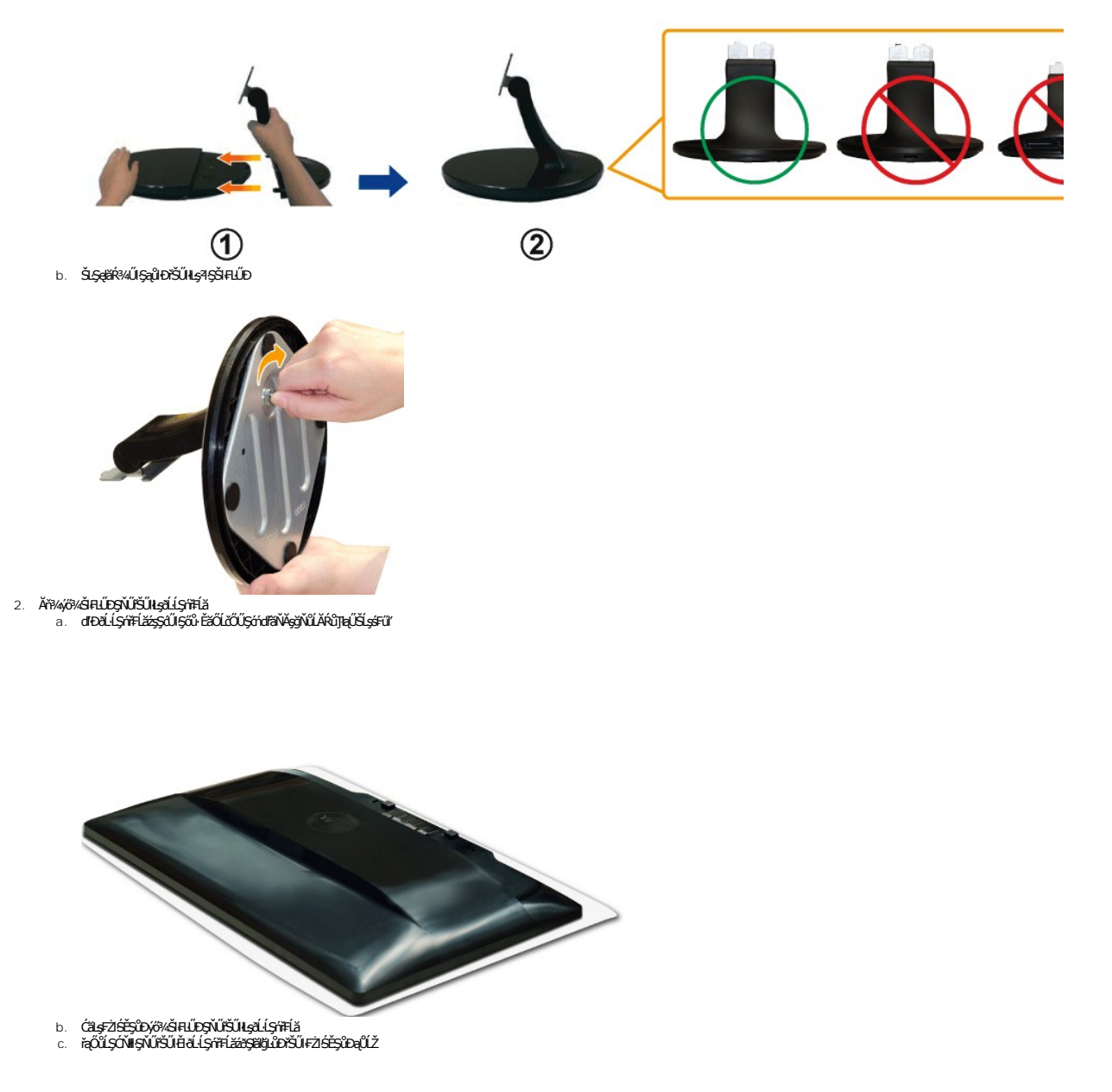

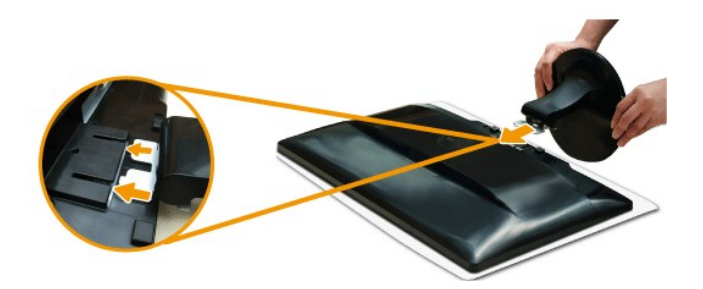

## <span id="page-28-0"></span>**การเชื อมต่อจอแสดงผลของคุณ**

<mark>/ • •</mark> ข้อควรระวัง : łůĹŞğŇůŽő¼ðľřáńů·läľşdŞlŀăŢ¾ť ŢŞęůdŞŞŇŰ ŢĚŰĆ<sup>1</sup>ńşLŦńFl- Š<u>LŰŞFĹŞřőŮĹŽď Ća[¾¯lĂ</u>

řőŐĹĎŐŰĹŦŰĹðŬČĔĹĐŽŐ¼łLşŽĹ·čńdſŦĹáŻJĚŰğŻŀFŀ·ŠĿŰŞFŰţ¢ŚŇŰ:

- 
- 1. Crั%ZL<del>čídfFLžSLD</del>Ző¼Sa[Gl¾e[At͡t]<br>2. เชื่อมต่อสาย HDMI สีขาว (ติจิตอล DVI-D) หรือสายสีน้ำเงิน (อนาล็อก VGA) เข้ากับพอร์ตวิดีโอที่อยู่ต้านหลังของคอมพิวเตอร์<br>ห้ามใช้สายเคเบิลทั้งหมดนี้เบนคอมพิวเตอร์เดียวกัน<br>ให้ใช้สายเค

## **การเชื อมต่อสายเคเบิล VGA สีนํ าเงิน**

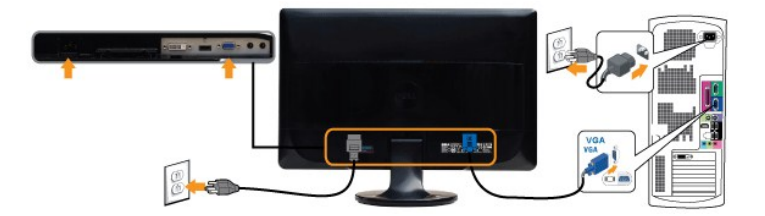

## **การเชื อมต่อสายเคเบิล DVI สีขาว\***

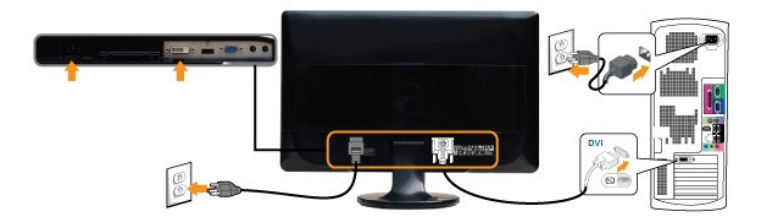

### **การเชื อมต่อสายเคเบิล HDMI\* (สําหรับบางรุ่น)**

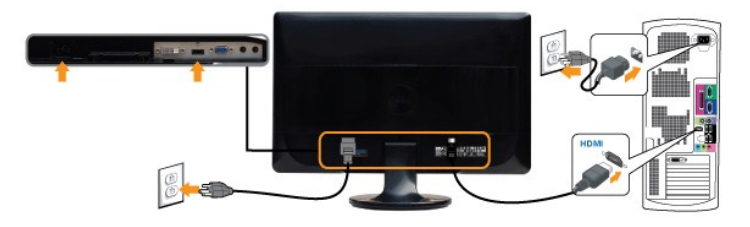

**A หมายเหตุ** \* LŐÓB<sup>y</sup>ádettő villenőŰ törthet művű köllen tegy kéző HDMI śĆă¾ŚdltýČĂLD Dell.com

**kariering**<br>Kariering, ăŔĆĪďăŀđńłŢýŰęŻŀĚăĿşřĆŮŞĪčĆăŀŀĹṣřğůŀŞĿŰŞĪčğŇůĆăŀłªðŀŽĹ·čńdřFĹăźĹŀðŚFłFůŀĐłĿŞĹĹłţĆţª4Ű

หลังจากที่คุณทำการเชื่อมต่อสายเคเบิล VGA/DVI/HDMI เรียบร้อยแล้ว

- 
- 1. řeMAşelAţdSLÐZL·čńdfFLăźSąiðL ŀčfSUŀłlṣCąLűłţđŢłąUť<br>2. ĆŕŇAČLTČSŧJČŽÃÓÚÞŽĹŕódFLÁŽí<br>ÉHAČTŘŠĹĐŽÓ¼ŚŞ?AÐTŘĚŀĂŽďŀdŮŀłišFŕ?AFLŰÐřeäŮðeríŰŞŚąŰd'ŘHŰTŘ;ůŚę?AÐTčŢĚŰ¼ŔďÑŮŀlšŚĺŰ;ŠĆĿ−Ěŀ

# <span id="page-29-0"></span>**แถบเสียงที ต่อกับจอแสดงผล (อุปกรณ์เสริม)**

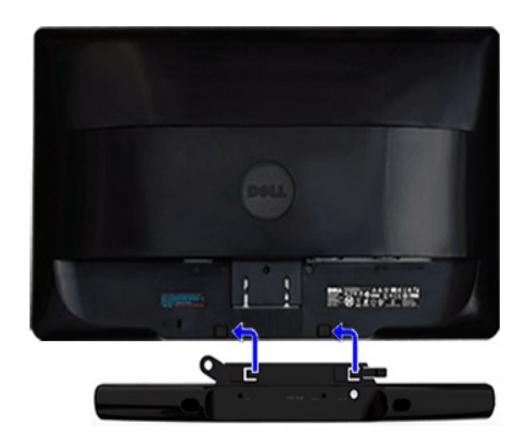

- 1. ¾ŻŀŘ**ŕĢŀĔ**ħŶ**ÆĿĹĎðŀŖŴŖĔġĿĎĹŦŎĹĔſŔŔĿŰ**DSoundbar ŚŶĂðĿŶŔŚŎŔĿŖŔĹĿŔĹĿĦĿŊĔŰĔŎŊŔĿŎĸŔĿŎŶŔĿŎŊŴĿŶĸŴŖŖŶĿŎĹĿŎĹŢŀČ
- 2. řaŐ*ÚŞ* Soundbar tÓğ ĐÞŰ ĂðŞHÖLLŐÐFŠŰ ğŇ
- **3**  řýŐůĹ·₣ůĹ Soundbar řŠŰŀłĿşýůĹÐřęŇĂşłăľŚęţđ DC
- 4. řęŇýcáLűhŕŞńęřElǎńśĹŏłł¼ŰŀŞĚąŁĎŚĹĐ Soundbar řŠŰłl<sub>Ś</sub>ŚőŮŽýůĹĐęĿ−−ŀ¼řęŇĂĐĹĹĎĹDŽĹ~ŏ'nďřĚǎŐĹŚŏŮŽvůĹĎáLĨČ
- $\bullet$ ข้อสังเกต: LĂůljyŰłsLőÓä¼źLŐŶŞŞLřĚŞŐLðKŐĞğelNěDŠLDř¼ąąź

# <span id="page-29-1"></span>**การถอดขาตั งจอมอนิเตอร**

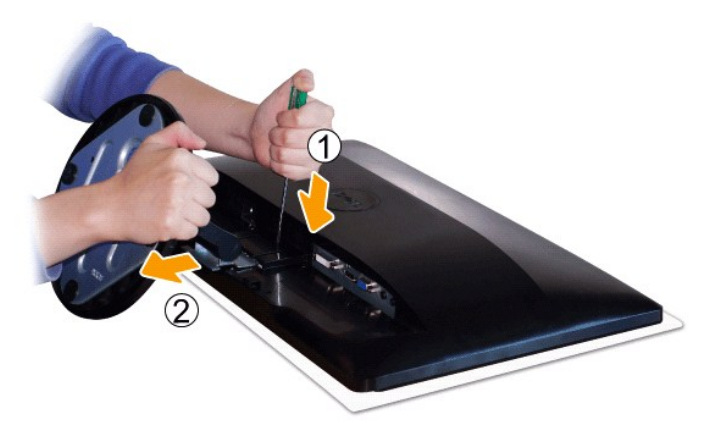

ĚąĿðŀğŇdĿðĹĹŞŕĦĔźąDşŞĆŰğŇŰĹĹŞŞŐĿĔŐĹĬÿŀŚąŰſŢĔŰğŻŀŦŀ-ŠLŰŞFĹŞ4LŒŰĿĆŢŐŰĿFŰ4Ş

- 1. ŢýŰţŠŽďÐĂŀďł¼ҿąŧĄŮĹŽğŇůĹĂŔŮŢŞäŔ¾ŰŀŞşŞŠĹĐŠĬŦĿŰĐ
- 2. ř·ŐůĹęąĿłąŮĹŽřŠŰŀ₣ŻŀŚĚŞůÐ ŢĚŰĞĹ¾²ŀŞĹĹłðŀłðĹ·ĹŞńř₣Ĺă

łąLąstĆĂLĐĚŞŰŀęłăşĿ−

#### <span id="page-30-0"></span>łąŁątĆĂĿĐĚŞŰŀęŀăşĿ−

### **การแก้ไขปัญหา**

**คู่มือผู้ใช้จอแสดงผลแบบแบน Dell™ ST2220L/ST2220M** 

- **·** łłăğ<sup>3</sup>/4eLs<sup>3</sup>/4ŰdÄFLdălss
- **d**ăľșsdňřŽăŀlĚźęŀřĚFőŪĂŢŞ
- á−ěğůd¢
- <del>ÓĿ−ĚIřÝälőqńF<sup>™</sup>Ŀ¼<sup>3</sup>Ź</del>
- <sup>●</sup> łŀ㌳ŰţŠĆĿ−Ěŀ Dell™ Soundbar (řQFP/HLP)

**Ĵ<u>Ń</u> ข้อควรระวัง**: łůŚğŇůŽő¼ðľařů¾zhšŕŞlĕJ¾ŤŢŞęůŚŞŞŇŰŢĚŰĆŀŕġFŕFŀ· <u>ŽŻIŚŞIŞŻĨŕŐůĹŽď·Ćaĺ¾¯LĂ</u>

### <span id="page-30-1"></span>**การทดสอบด้วยตัวระบบ**

oðĹ⅂čŇdĿ*bb*/ĿČġŸŎĨĿŦġŵĂĹĿŦśŖĿŕ'nďŀðĹヿöğŎĿŊŦŔĔŔŮĿŶŎĹĹŎĨĸŢĨŔĿŎĹĿŦĹĹĿġĹŎŔĿŎŎŔŦŰĹŎŦŔĿŎŀŎŔĿŎŖŎŔĿŎŔĿŎŔĿŎŔĿŎĠŔĿŎĠŔĊŎŔŎ

- 1. Ćń¾łăľŚęţđğĿŰĐŽĹ·čńdřFĹ㟌ąlðĹĪč
- 2. ĞĹ¾ĊąŪĤĂďĤŴĠĔąĿĎĹĎŹĹŸďĦĹŻŕřŎŶĹŢĚŰŶŹŐŶĹĐŀÀŻĬĞŀŔŖĿŦĿŔĿŊŔŴĿŎŔŔĿŰĿŚĄŎĹŦŃĄŔŢĠŴĹŢĠŔŀŢŎĹĿŎŔĿŔĹĂ
- 3. řÓń¾ędňFýźðĹŪč

ţ¾LkÜL#ŞÛlÞźŞNUðIČál×SňÚŞŞEŞŰðL (ŞJÖLJEŁÞQ†47−1-kJelde) HAGAUSFÚGUHJZHPIŞCFń S¼lğNŬLARÙŢŞEF¾G}¼QLްNUAFŞÎHD ţđ LED ðIALÞIOGQNSHARÚSQE¼LÜLÖNŰ<br>ŚҾ∕ÆĹĂŔŶAŰŞQŨĐÆĠŐLŞŐJÆNÁLÄÑÐFŰŽŞŐĹĐ

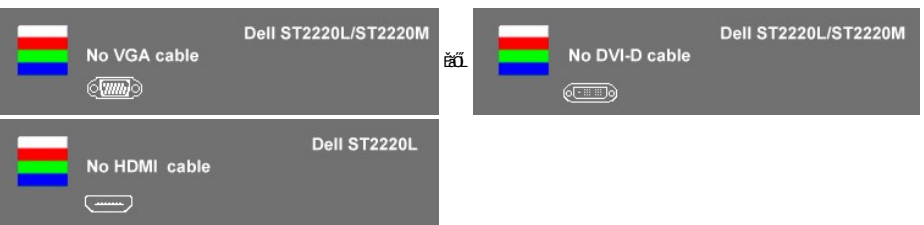

4. ţ¥4LĄÜLķÜLHźŞNULÞĞÄH·SňUŞŢŞę IdlikäğZIÐIŞGIFńţ¾UĶvGŞILŞ EHNINăGL?4ęlAřZfşńądh¥AN\$LLLI EăOLiHî¥Zdl-hęNAEIAILşęlAřZfşńą¾LĐląŭId'<br>5. Óf¥aČT&SqKŐŰLFŰ4ŘŽfgíqdf¥AŇĚĹŇŽäLĴÐðHŞLŰŞfÓf¥ZãŐĹDŚqfÓf¥aŐLTč

ĚŀłĂĿĐţ·ůĆăŀł¯ŀčŢ¾ť şŞðĹ¯ŀčĔąĿĐðŀŀğŇůŽő¼ğŻŀFŀ·ŠĿŰŞFĹŞğŇů 5 ŚąŰď ŢĚŰFăďðęĹşăl§şŽĹ·čńdłFĹ៌ąlFĿďŽďşŽő·dŕí¾ŇśĹ

### <span id="page-30-2"></span>**ระบบวิเคราะห์สาเหตุภายใน**

ðĹ¯ŀčŠĹÐŽő¼·ŇřŽăŐůĹзŐĹďńřŽăŀľĚźęŀřĚ₣őğŇů₣ń¾₣ĿŰÐĹĂŔů¯ŀĂŢŞ₣ĿďřŽăŐůĹÐ ÞňůÐðľýůďĂŢĚŰŽő¼₣Ŀ¾ęńŞŢðţ¾ŰďůŀŽďŀ·ćń¾Ćł₣ńŠĹÐĚŞŰŀðĹğŇůŽő¼čşŞĿŰŞřĆŮŞĆĿ−ĚŀğĿůďţĆĚăŐĹřĆŮŞĆĿ−ĚŀřŞŐůĹзŀðŀłŽĹ·čńďř₣ĹăźŚąľłŀăź¾ðĹ

**by หมายเหตุ** : Žő¼ðľĆń¾älşşdíňŽälĚźęłĚFő¯kĂŢŞţ¾ŰFûLřŐûLĞĹ¾ękĂdħ¾ŇśĹĹĹŚąľðĹ¯lďĂŔûŢŞśĚ=¾ğ¼ŰdĂFLdäl\$ş

ďńİŇřĆń¾ăľşşďńřŽăŀľĚźęŀřĚ₣ő¯ŀĂŢŞ:

- 
- 1. FăďðęĹşďůŀĖŞŰŀðĹęŀĹŀ¾ (ţ·ǔ·NGŐĞşŞEŞŰðL)<br>2. ĞĹ¾ęŀĂďń¾ŇśĹĹĹłðŀŀ¼ŰŀŞĚąLĐŠĹĐŽĹ·čńďFÉĹǎźĚäŐĹðĹ¯ŀč ðĹ¯ŀčðľŠŰŀęŔůśĖ·¾ŀŀăğ¾ęĹşFĿďŔĹĐ
- 3. ğŇĆŚĆ*PAŰS*ĚŞŰŀPA LUNT văn 1 Śąľ LUNT văn 4 şŞŚĆPAŰSĚŞŰZŰŁD¢ŰČÄŰLEŞŘŐSŘďal·2 ďńSIĞŇ ĚSŰŀðLęŇřğI ðIĆăl+1

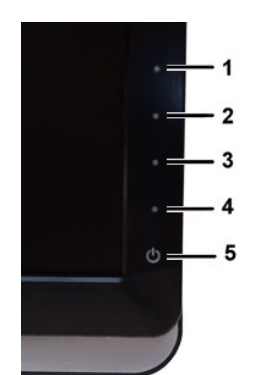

- 
- 
- 4 FádelsESU a törü Elefűbóf%GFfuAü Egilt NA%<br>5 F%u Junna fa a száso Aúbésű lűvözü bejőle Esű a atformát vágyás ke<br>6 Fádelsi a szerzető ület füDóf%GFfi<br>7 Fádelsu Selszi vá 5 S a 1 6 bzű lívözü Lib törü Fadelsi asek a csass

łŀăğ¾ęĹşřęăŮðęńŰŞř·ŐůĹĚŞŰŀðĹĆăŀł¹řĆŮŞęŇŠŀď łŀăĹĹł řčŇĂÐŚŽůł¾**ปุ่มทางลัด** *4* ĹŇłŽăĿŰÐ

ĚŀŽő¼ţ·ů躎ďŀ·ćń¾ĆFńŢ¾ť ŠĹĐĚŞŰŀðĹðŀłłŀăŢýŰřŽăŐûĹĐ·ŐĹdŕĭřŽăŀľĚź¢ŀřĚő¯ŀĂŢŞ Śę¾ĐďůŀðĹ¯ŀčğŻŀD·SFŀ·ĆFŕjŢĚŰFăďðęſƷčńďFĹǎźŚąłłŀăź¾ðĹ

### **ข้อความคําเตือน OSD**

ęĎĔŧ<mark>ą̃šŐŨĐğŇĎĂďą</mark> OSD ŢĚŰŮŞ ŠŰĹŽďŀ·řŦŐĹŞŠĹĐ OSD

# <span id="page-31-0"></span>**ปัญหาทั วไป**

₽łăŀĐŠŰŀĐąůŀĐŚę¾ĐĆĿ−ĚŀğĿůďţĆğŇůčşşűĂŚąldfiŇłłäŚiŰţŠ

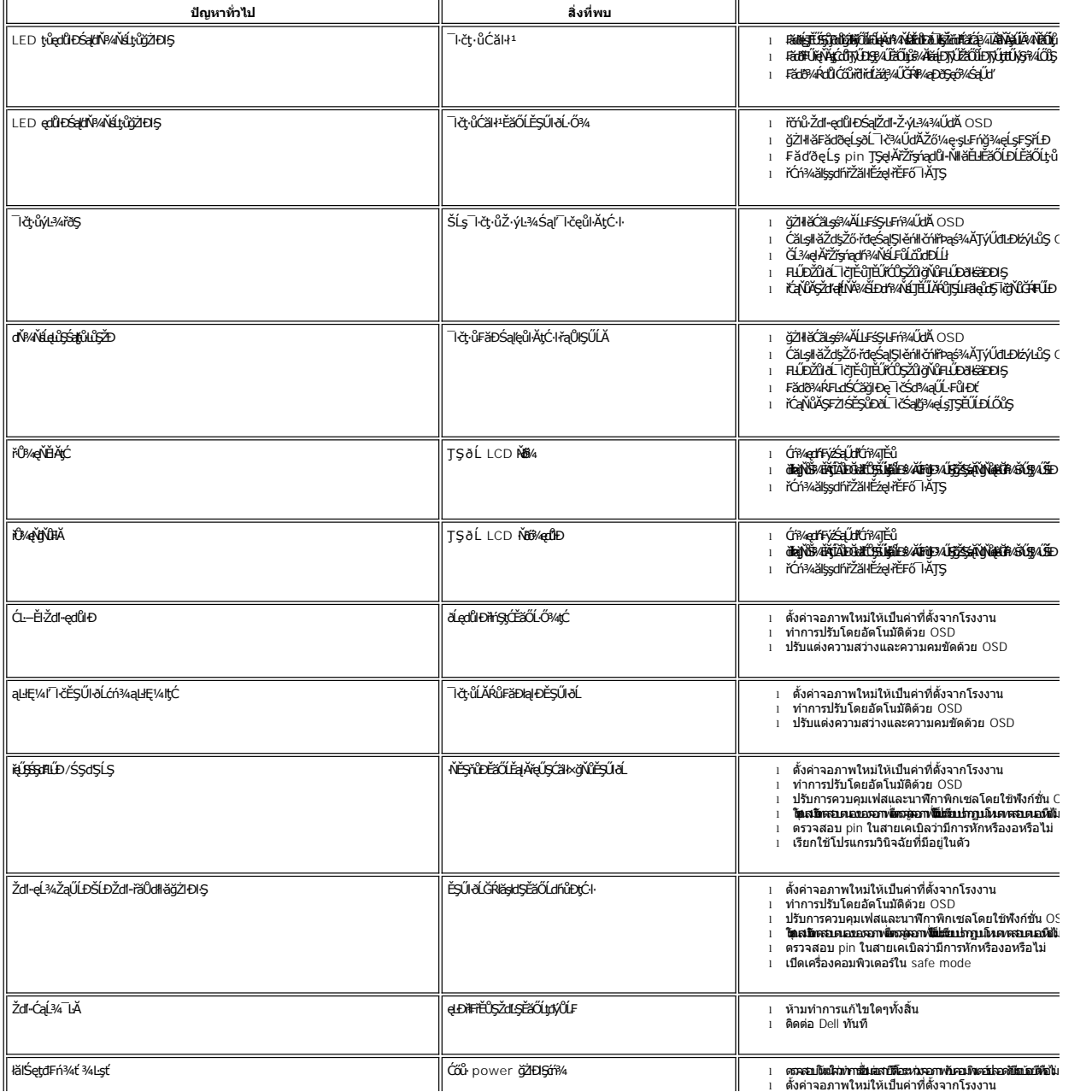

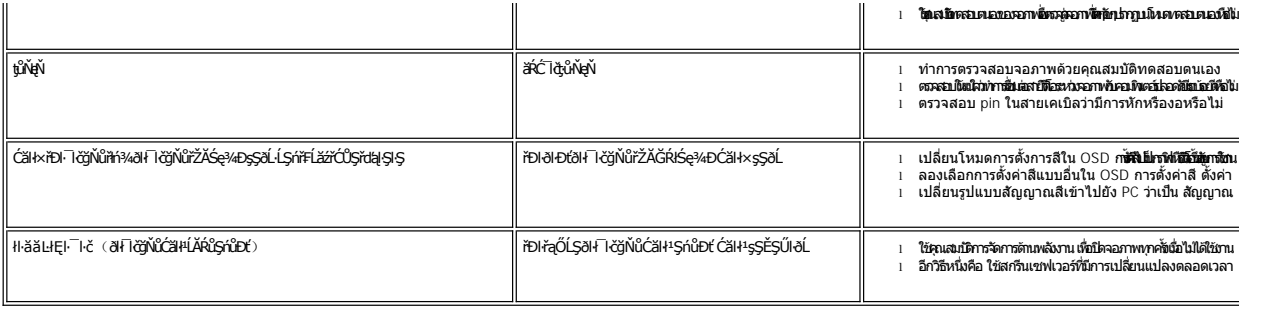

# <span id="page-32-0"></span>**ปัญหาเฉพาะผลิตภัณฑ์**

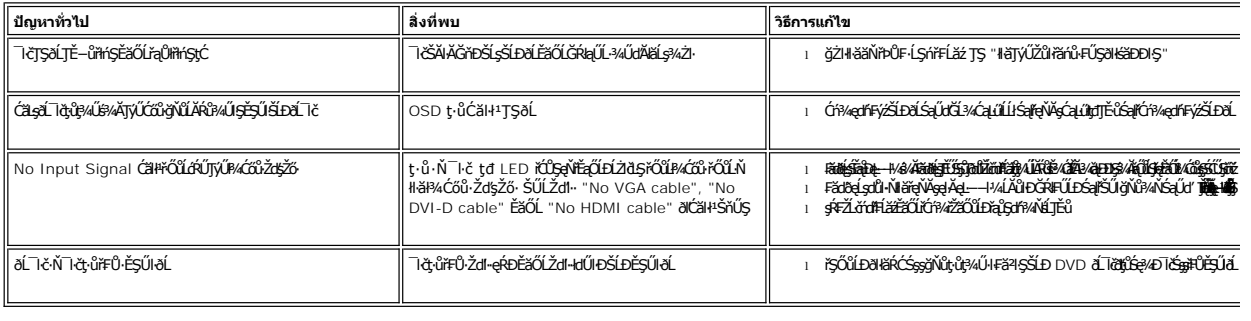

# <span id="page-32-1"></span>**การแก้ไขปัญหา Dell™ Soundbar (เลือกติดตั งได้)**

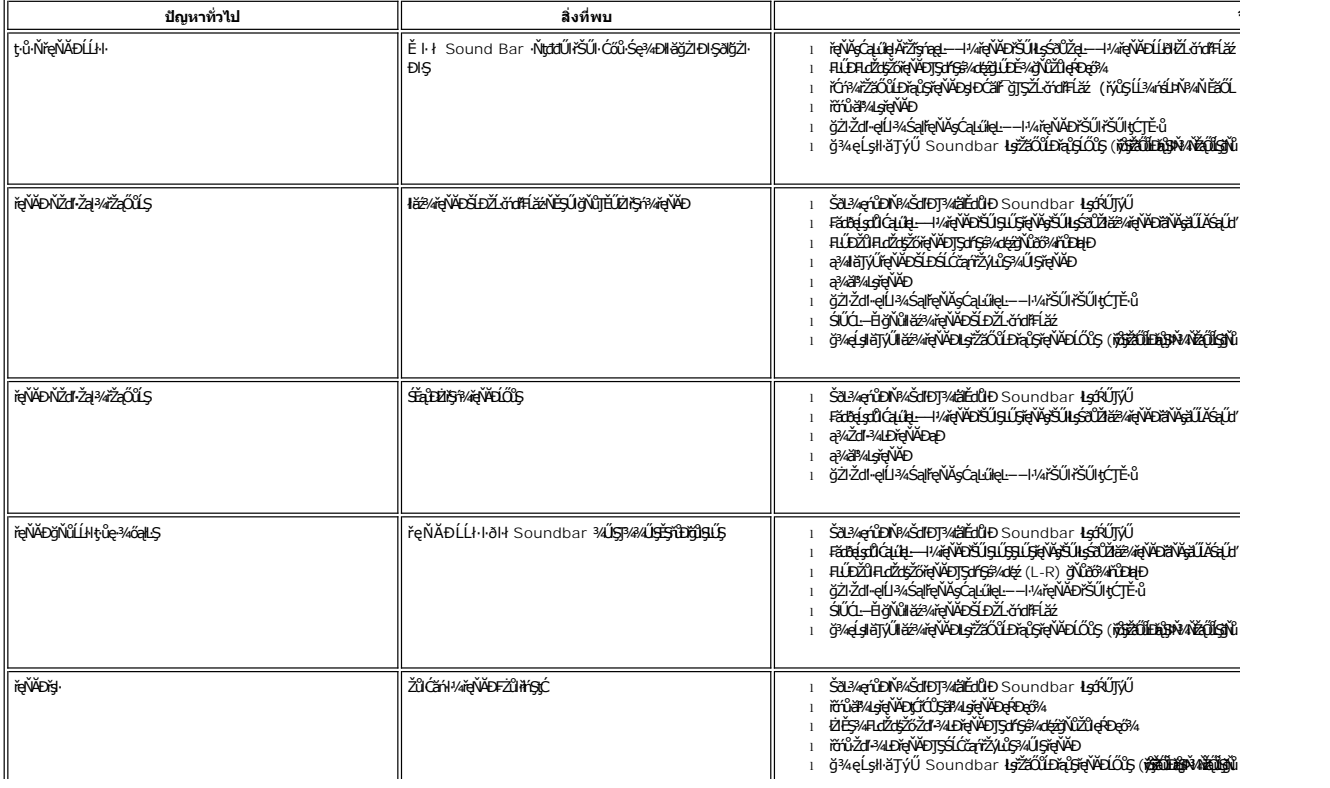